遠隔移動制御システム(RMC)

# 移動式カメラシステム 取扱説明書

## 標準タイプ 第5版

# 東京通信機工業株式会社

# ■目次

**Partia** 

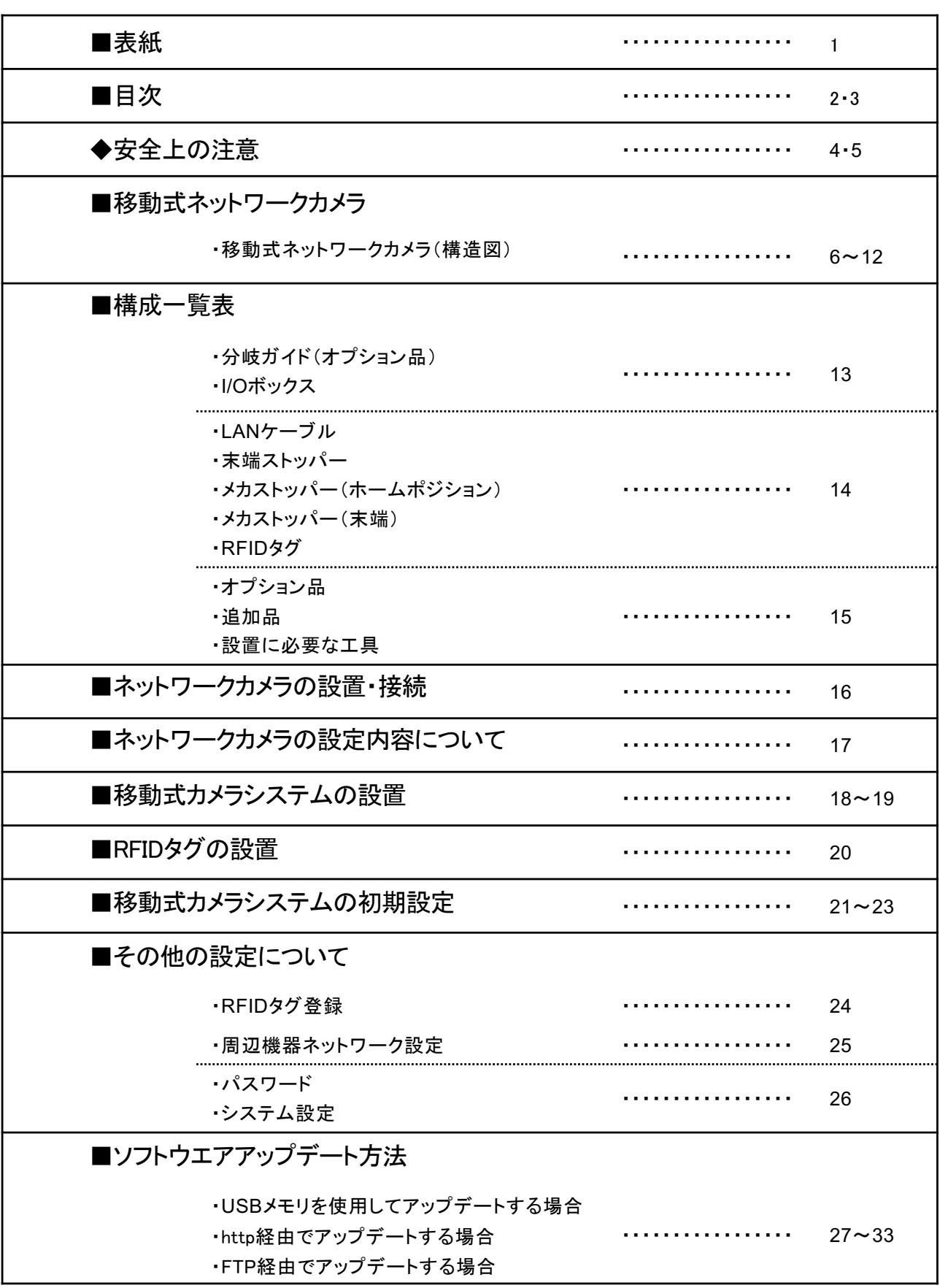

### ■目次

v

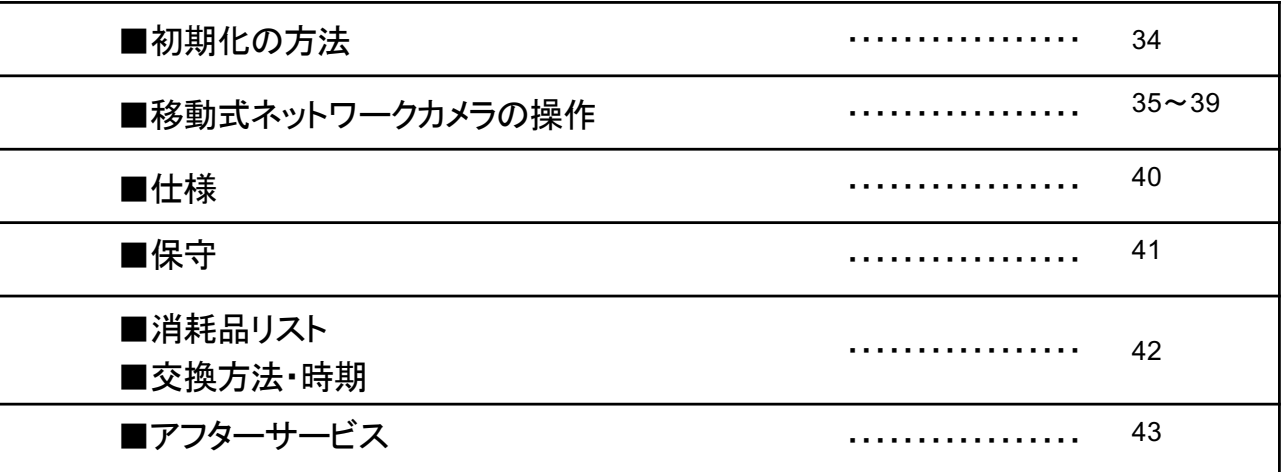

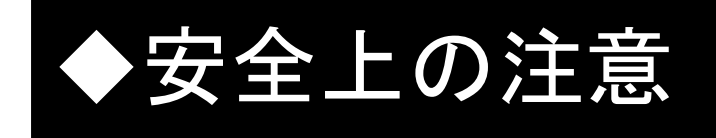

- ●使用になる前に、この「安全上の注意」をよくお読みの上、 正しくお使いください。
- ●ここに示した注意事項は、お使いになる人や他の人への 危害・財産への損害を未然に防止するための内容を記載 していますので、必ずお守りください。
- ■次の表示区分は、表示内容を守らず誤って使用した場合に 生じる危害や損害の程度を説明しています。

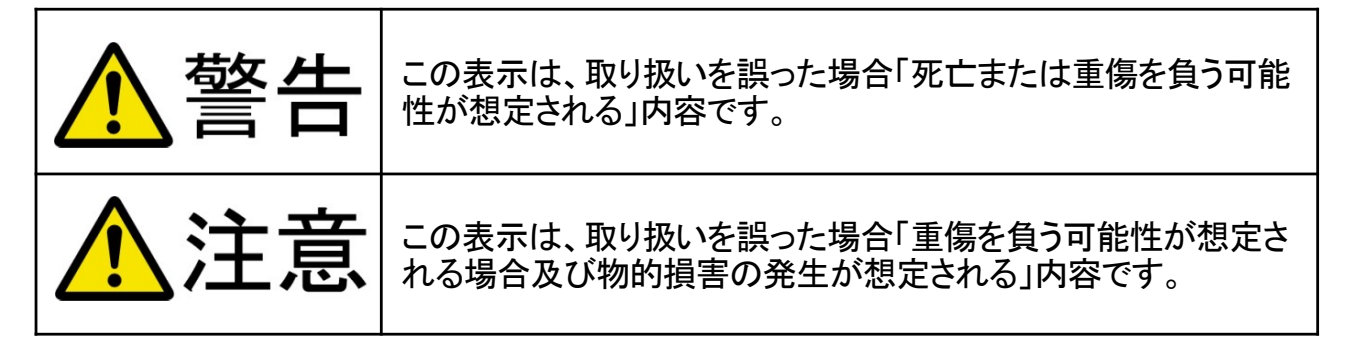

#### ■次の表示区分は、お守りいただく内容の種類を説明しています。

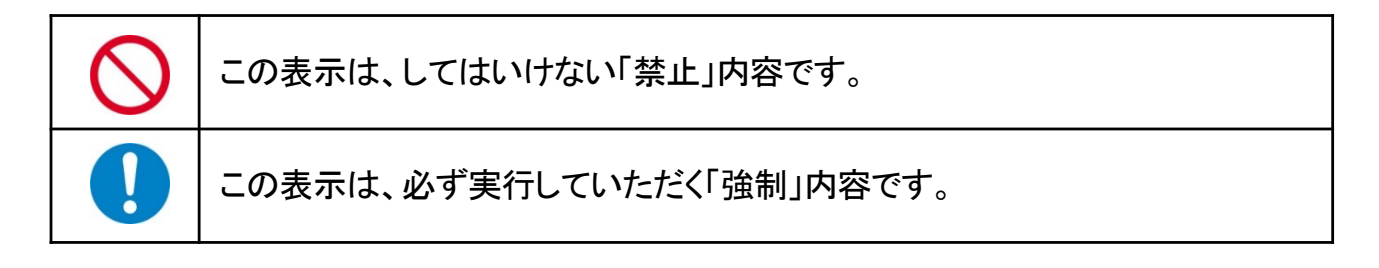

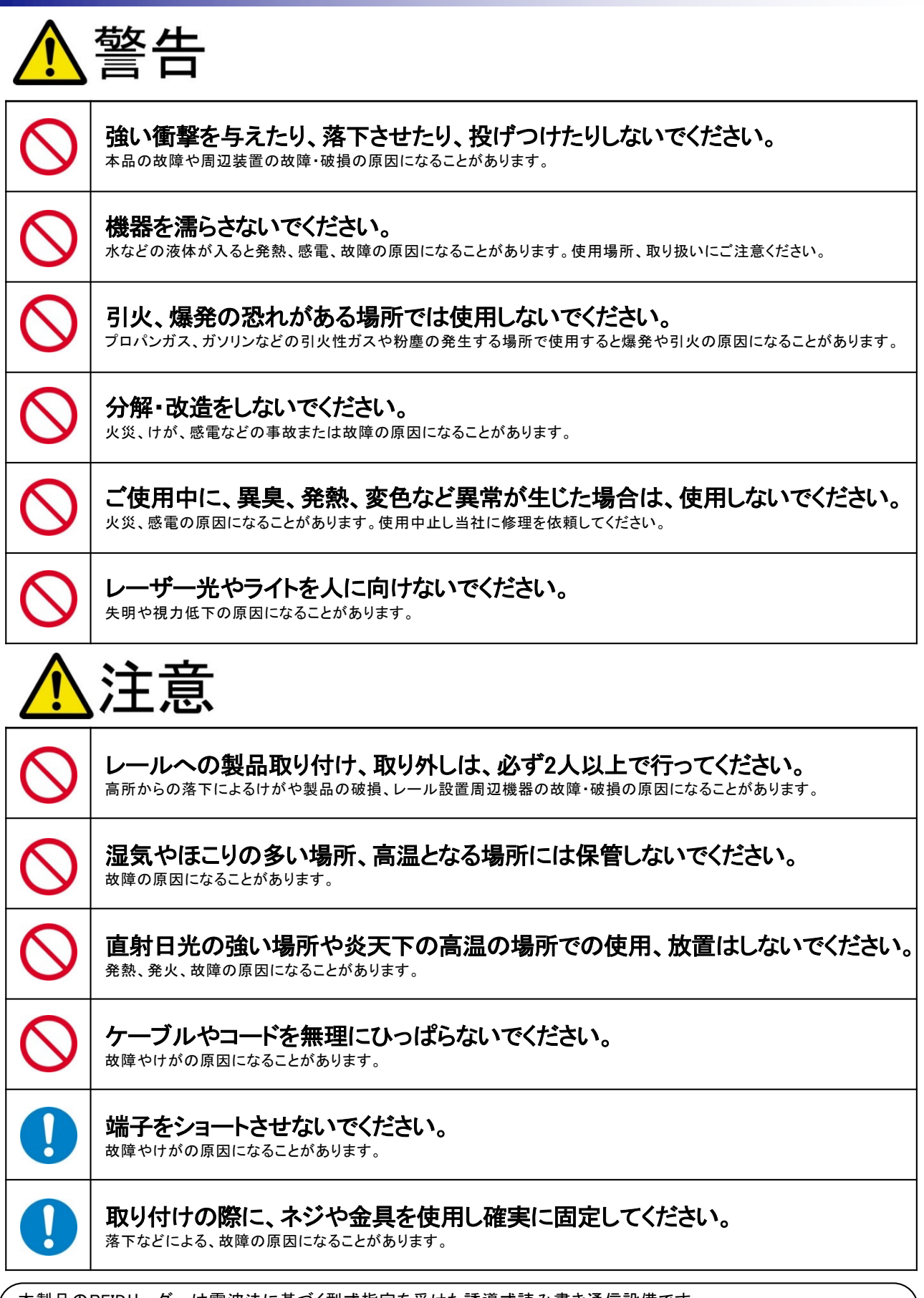

本製品のRFIDリーダーは電波法に基づく型式指定を受けた誘導式読み書き通信設備です。 使用周波数は、13.56MHz帯です。RFIDリーダーを改造、分解、本体の裏面の型式番号を消すと、法律により罰せられ ることがあります。周囲に複数の非接触ICカードリーダー・ライターをご使用の場合には1m以上間をあけてご使用くださ い。また、他の同一周波数帯を使用の無線機が近くにないことを確認してからご使用ください。

### ■移動式カメラシステム(構造図)

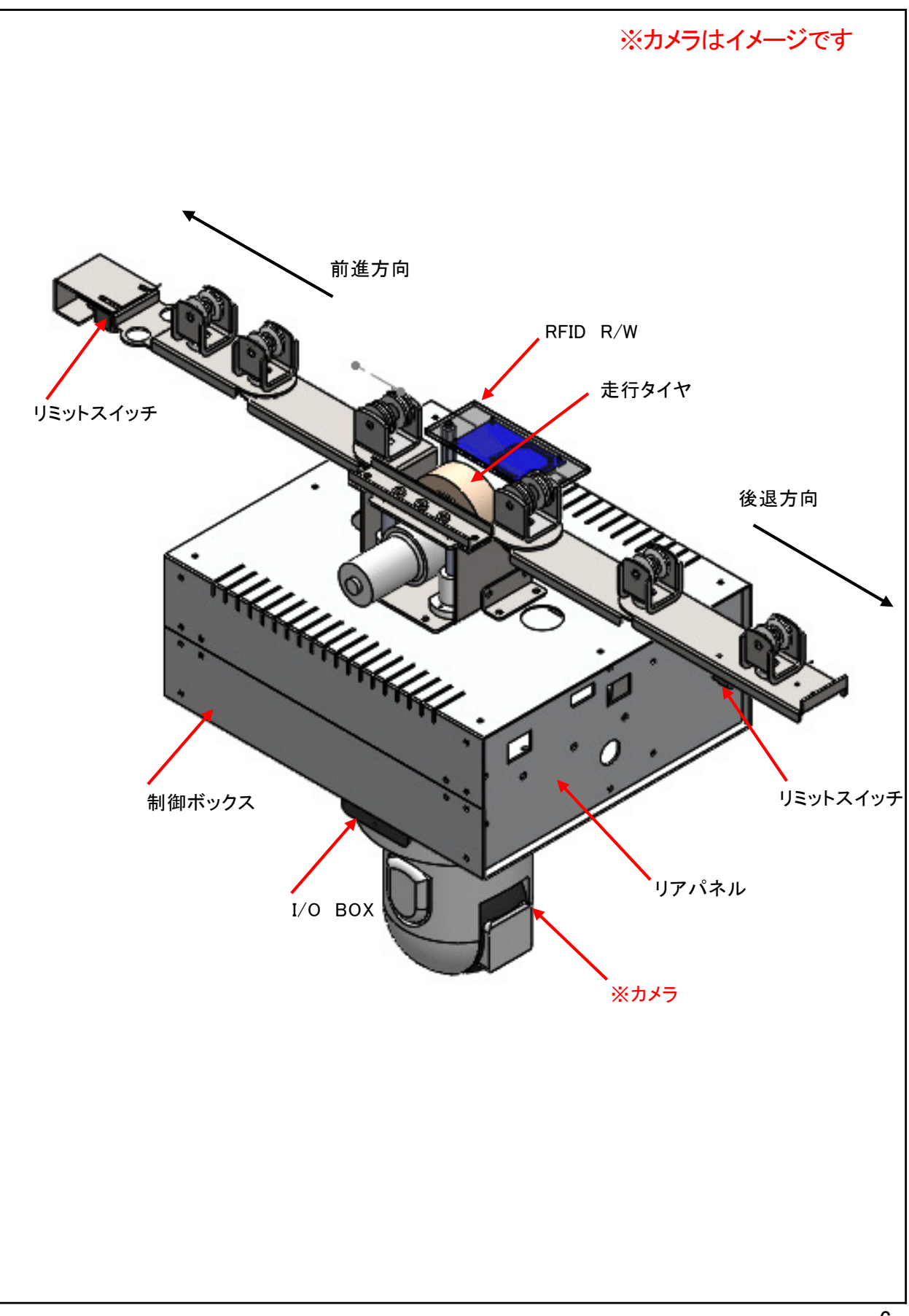

### ■移動式カメラシステム(構造図)

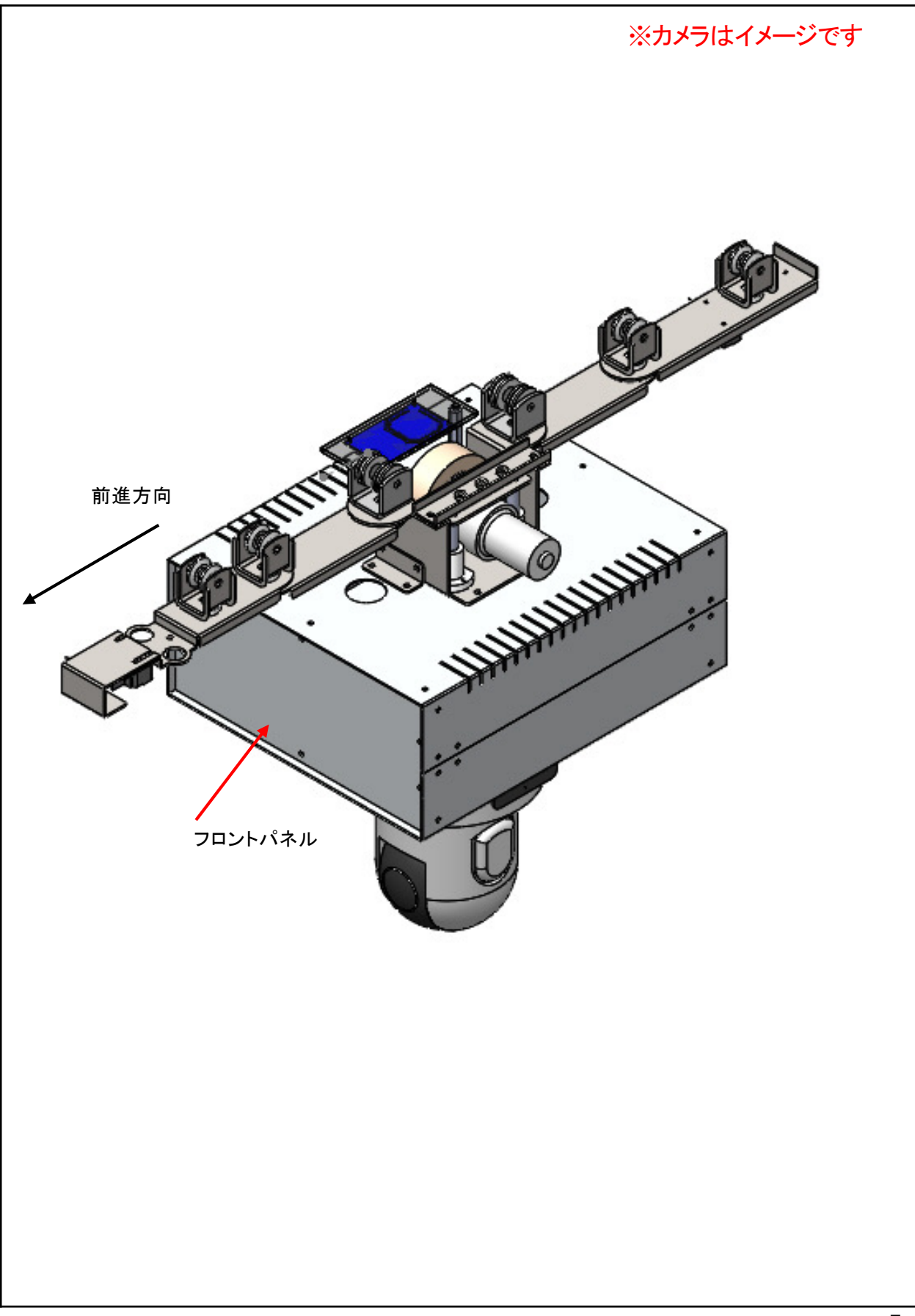

#### ■移動式カメラシステム(構造図)

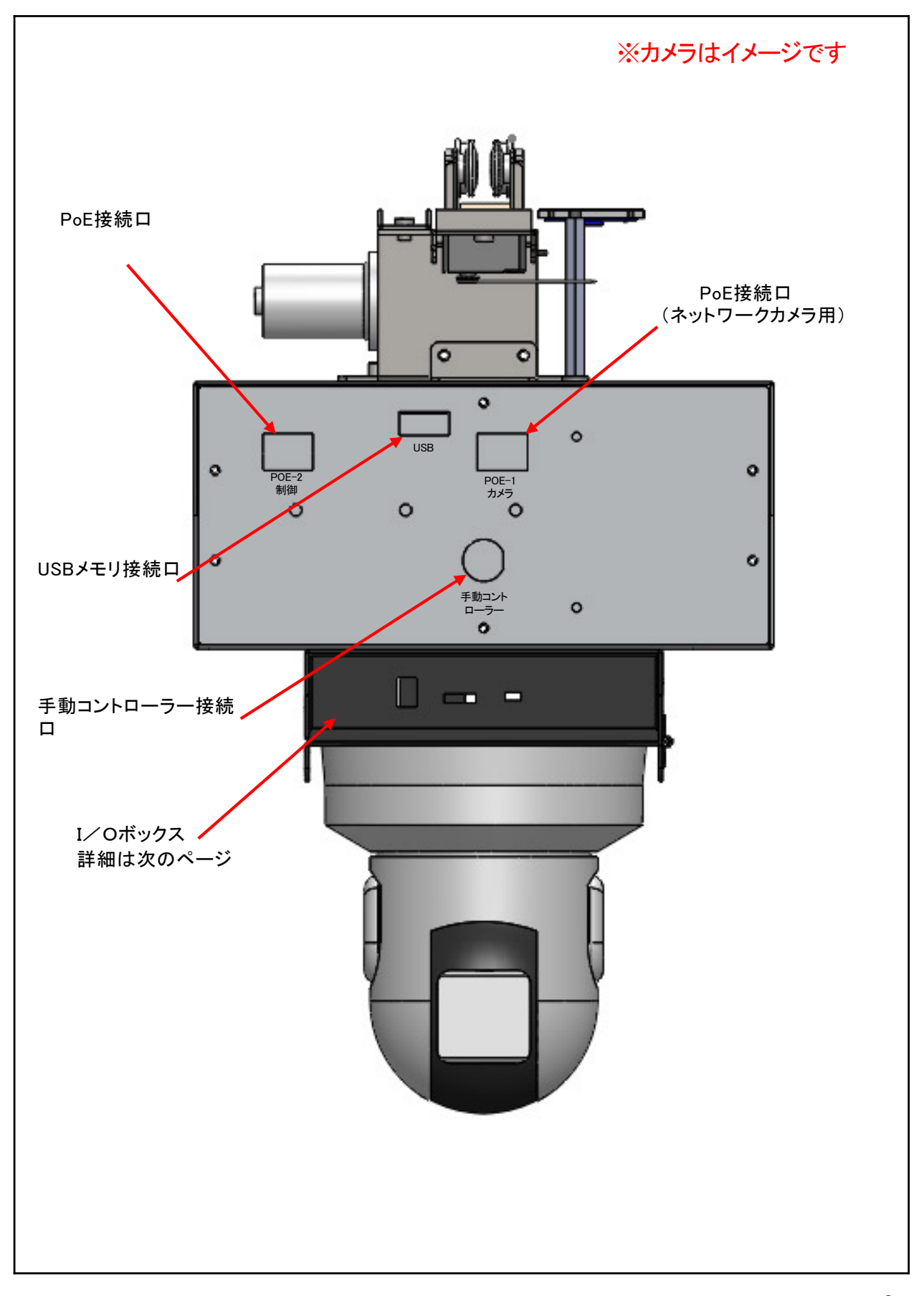

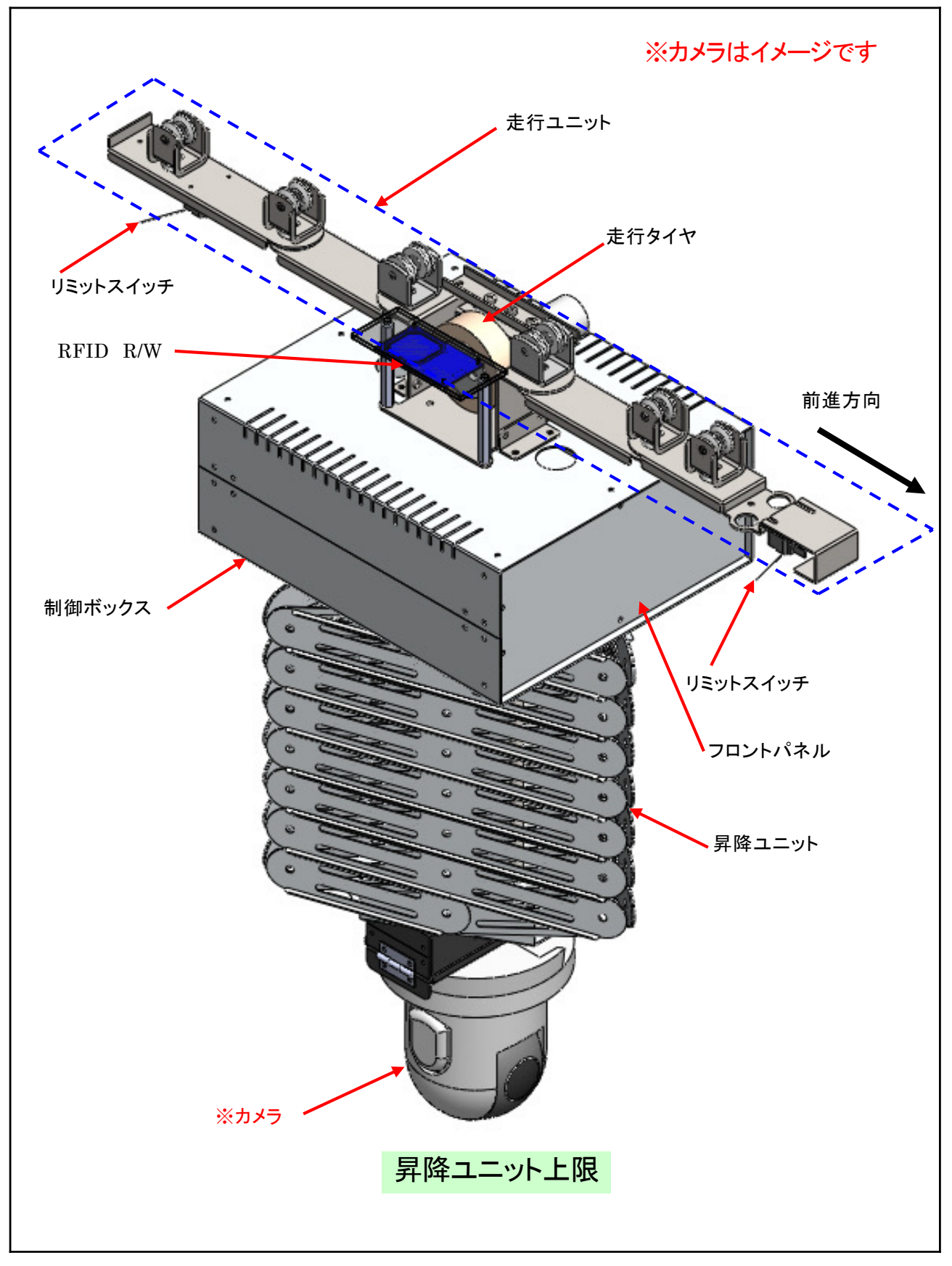

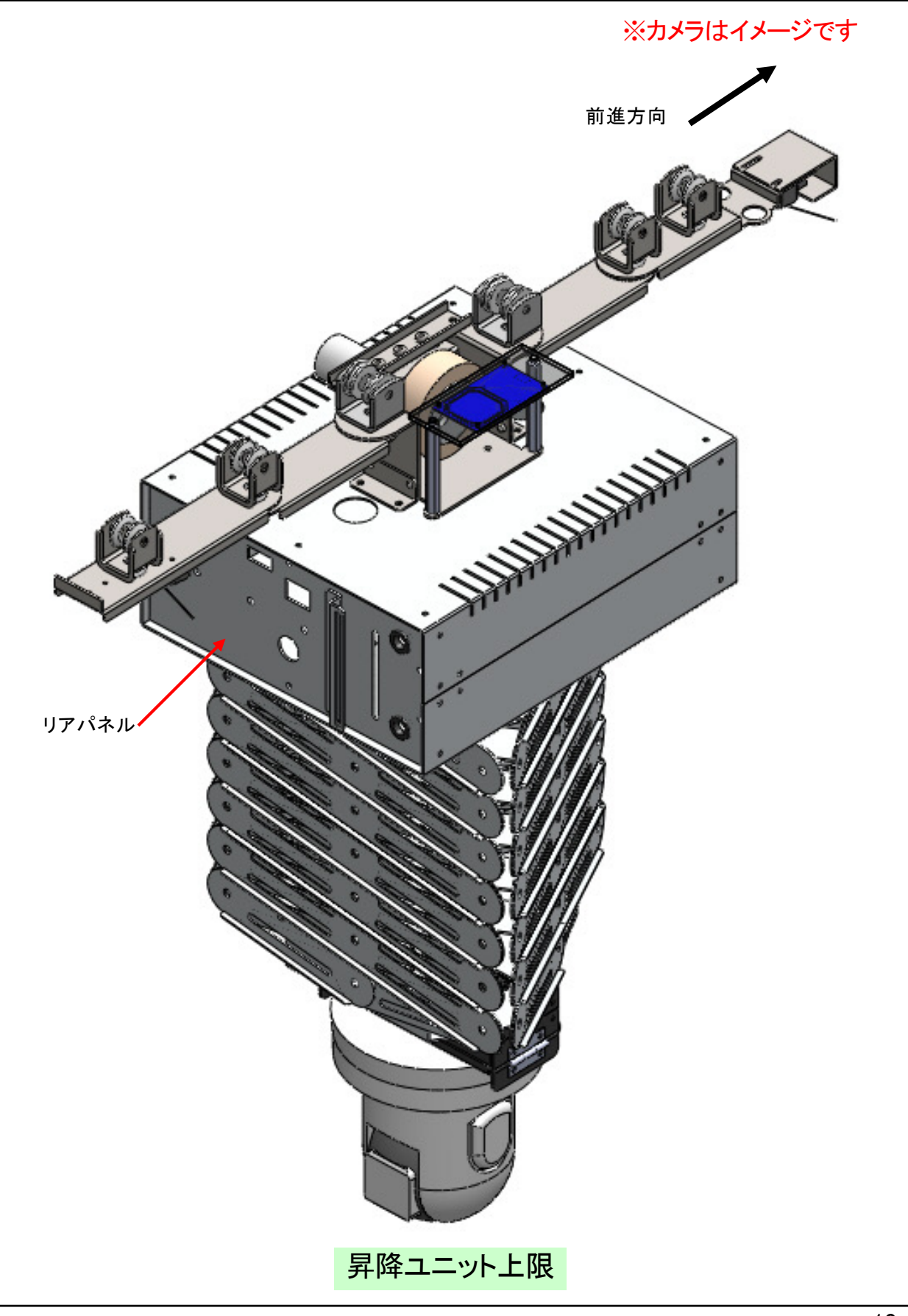

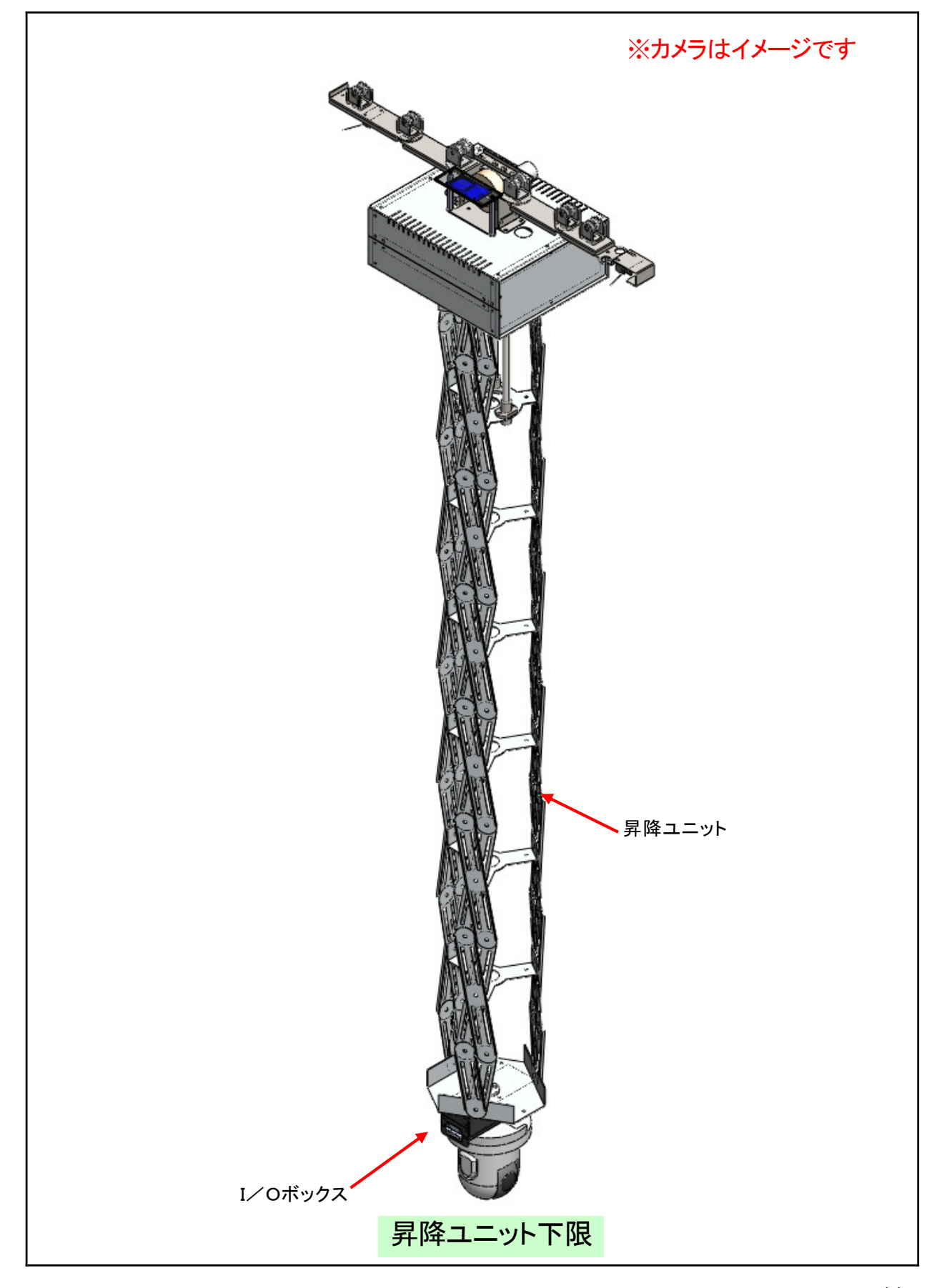

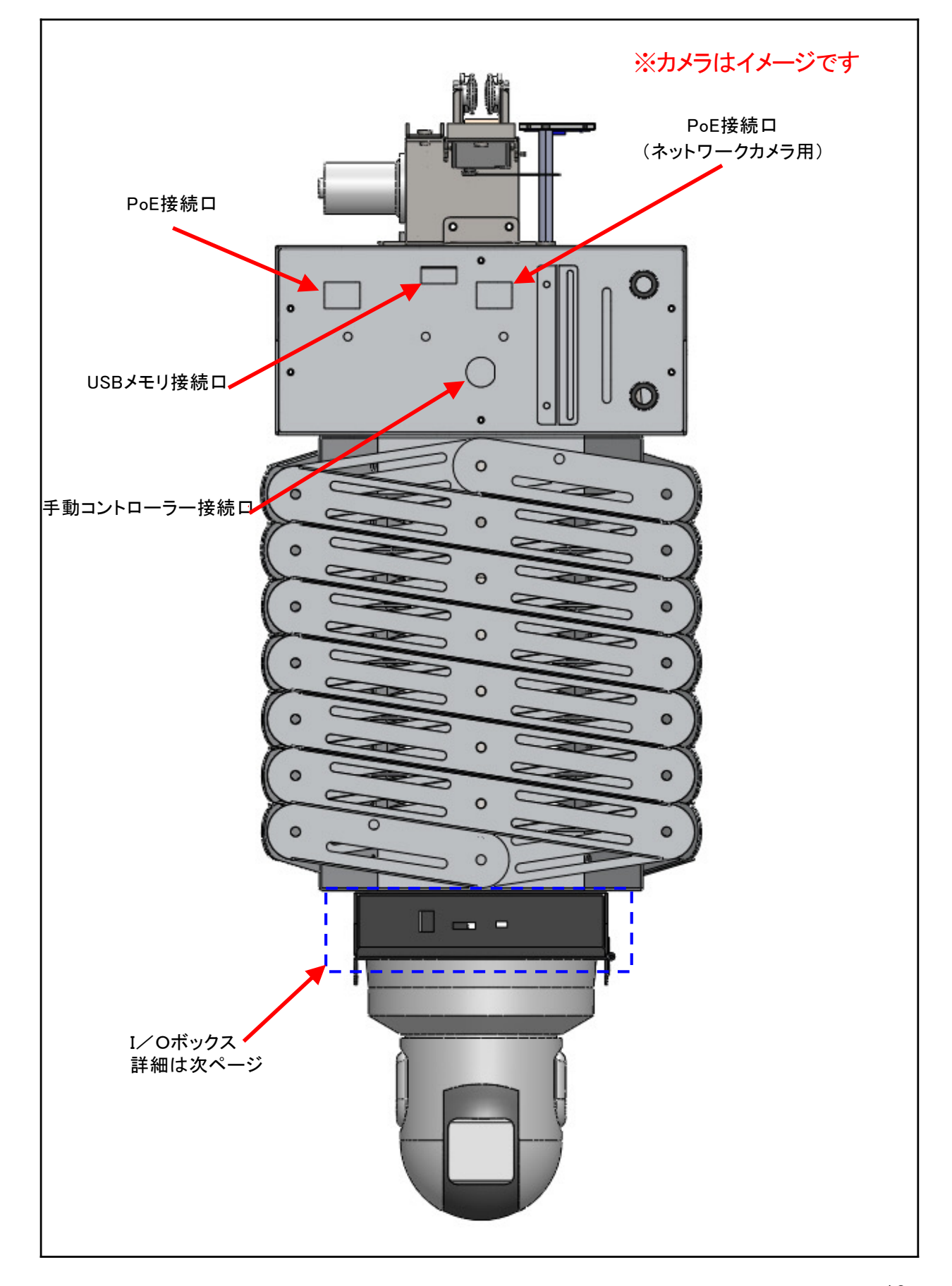

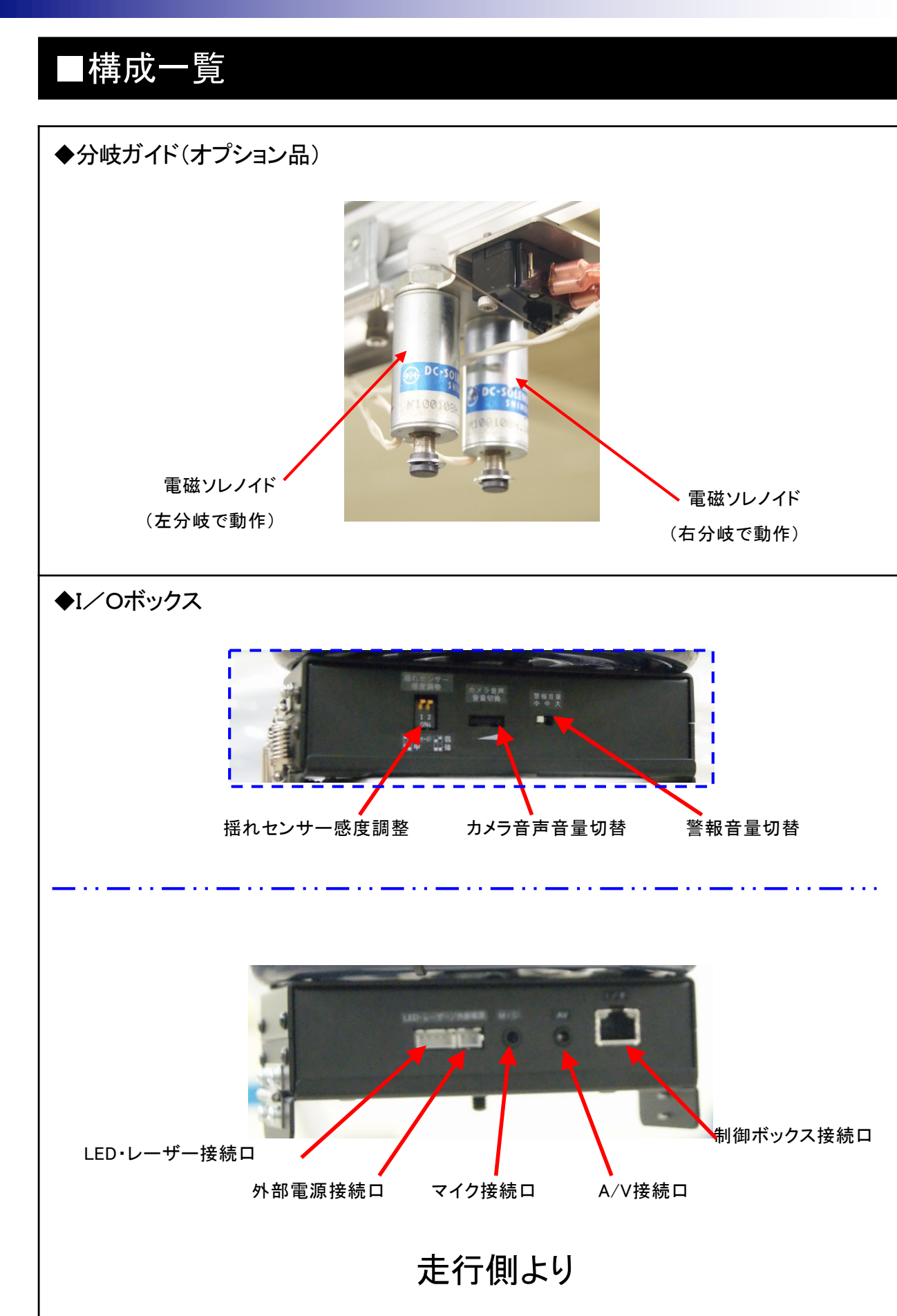

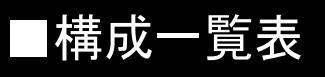

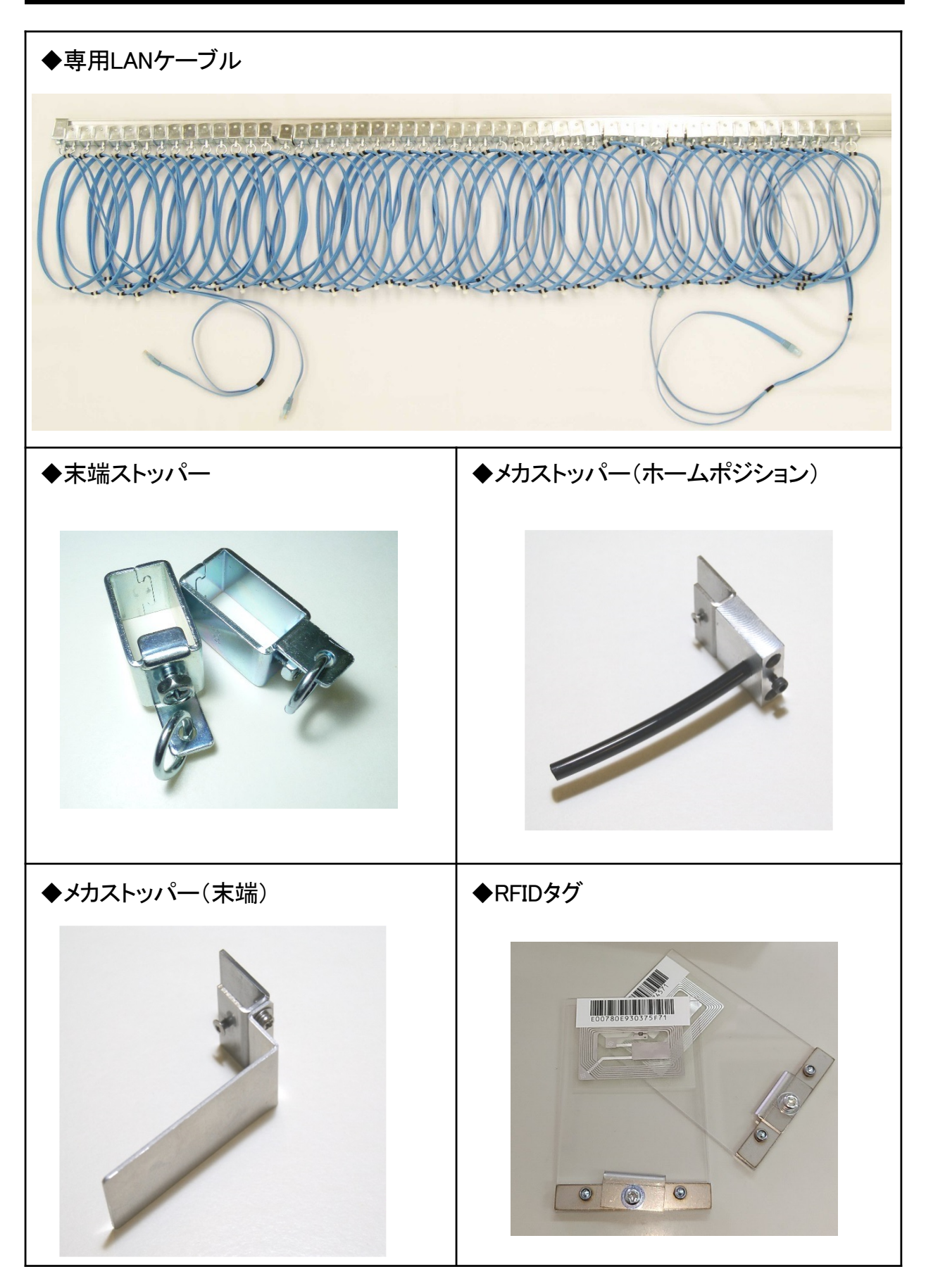

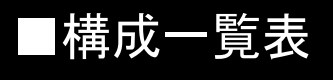

#### ■オプション品

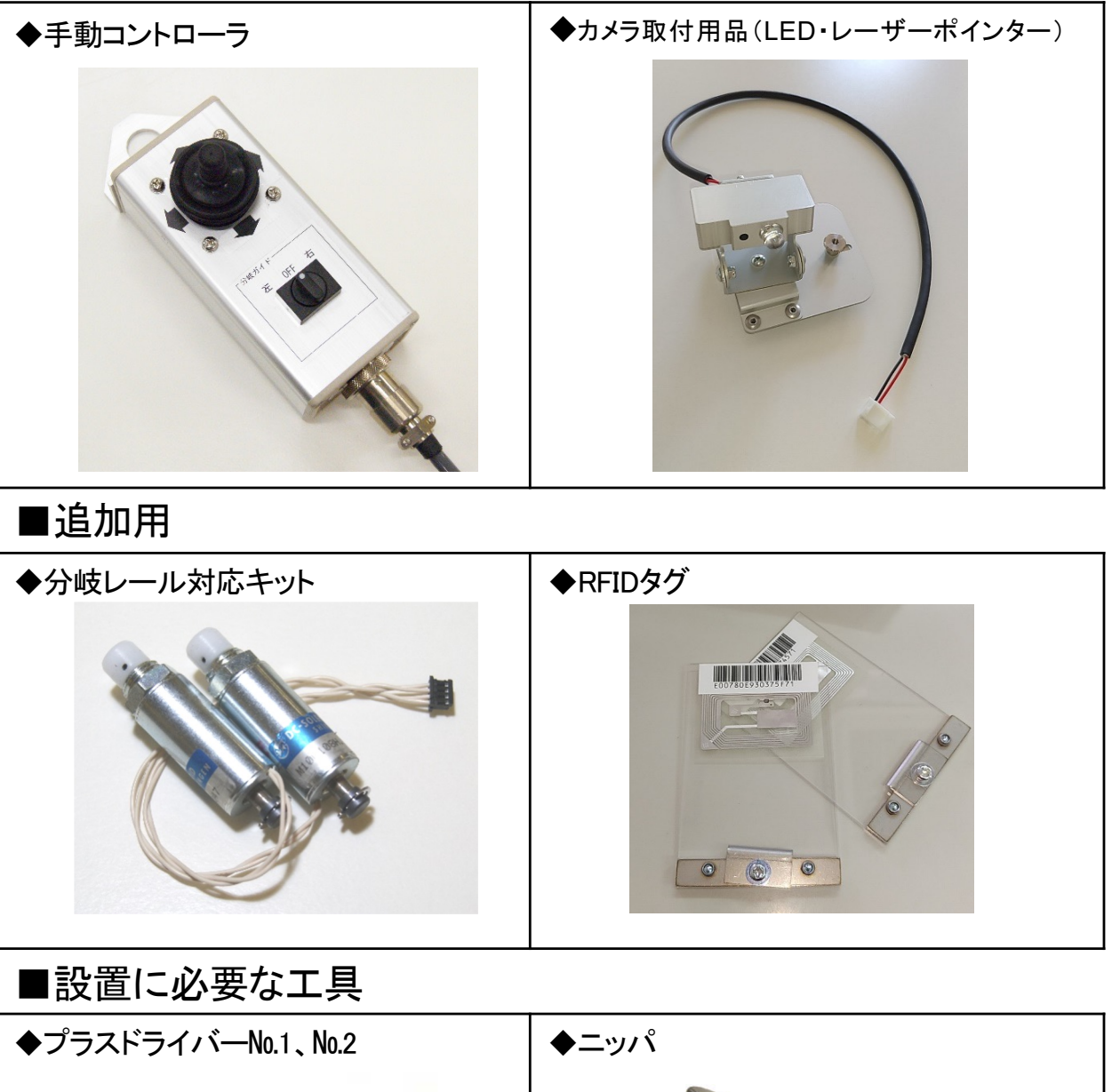

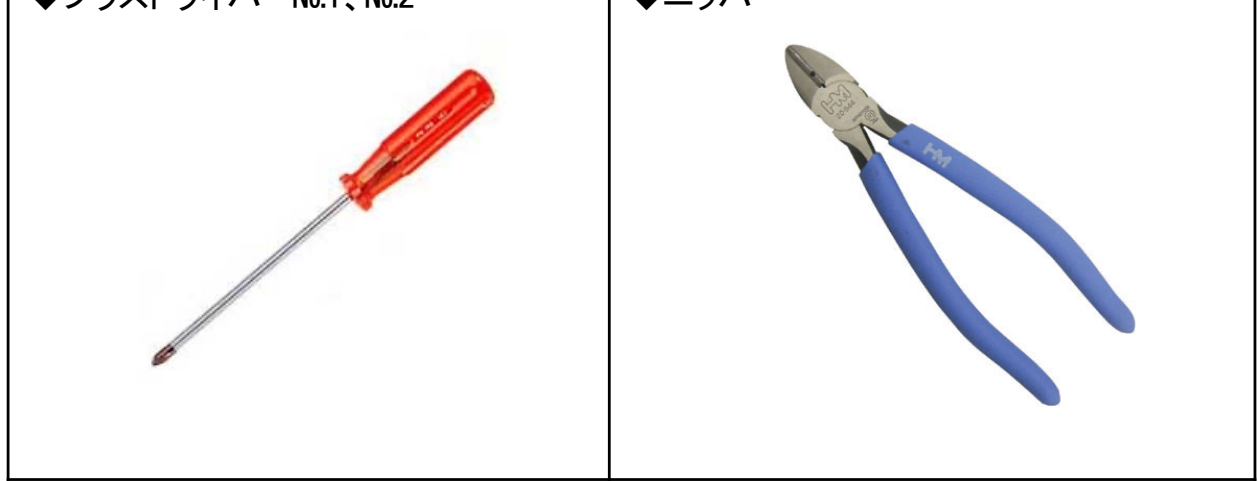

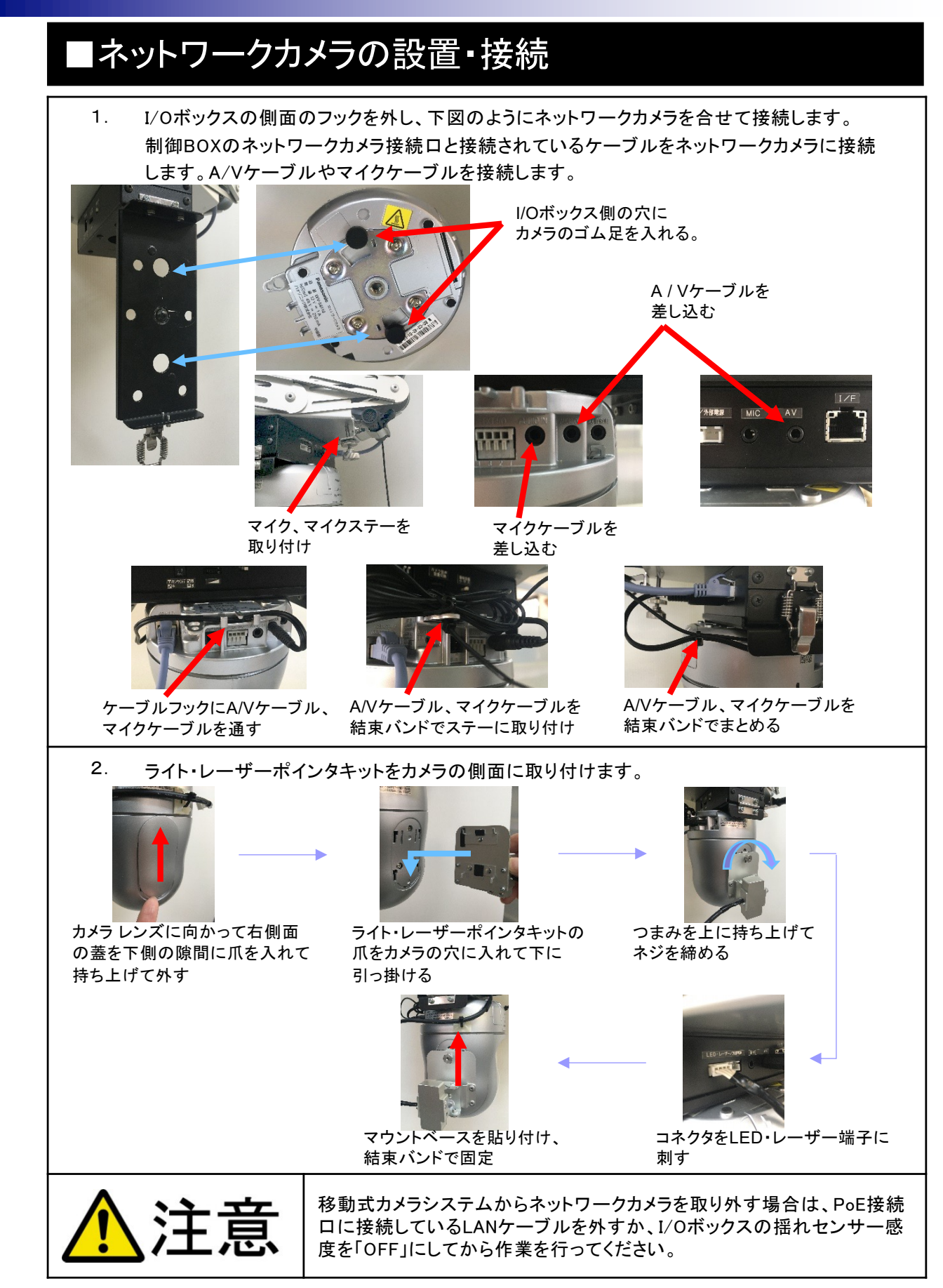

### ■ネットワークカメラの設定内容について

移動式カメラシステムをご利用になるには、ネットワークカメラの設定内容を以下の通り変更してください。 操作方法についてはネットワークカメラの取扱説明書をご覧ください。

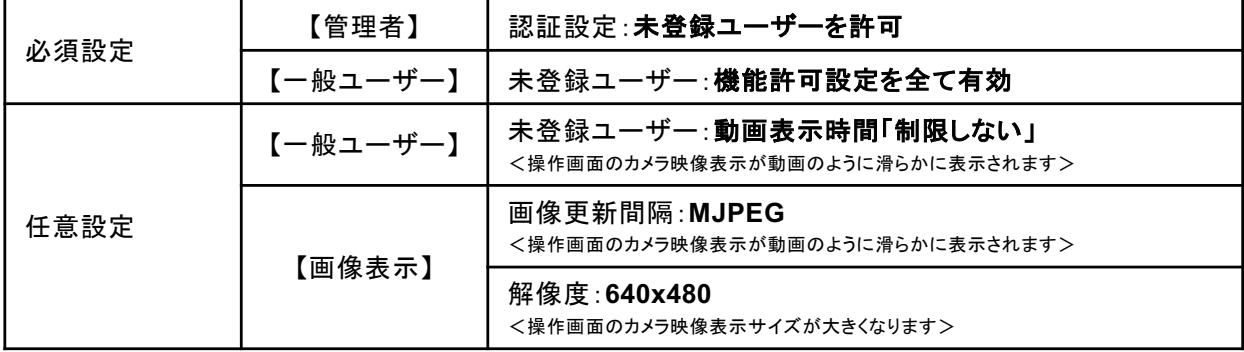

#### ■移動式カメラシステムの設置

1. 始点側のレール末端より、走行ユニット(前進方向)のランナーからレールにスライドしながら 入れます。落下しないように注意し設置してください。続いてLANケーブルをレールに設置して ください。LANケーブルに付いているランナーを1個ずつ、順番と入れ忘れがないように確認し ながら作業を行ってください。

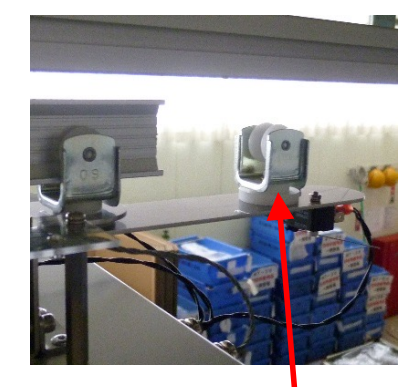

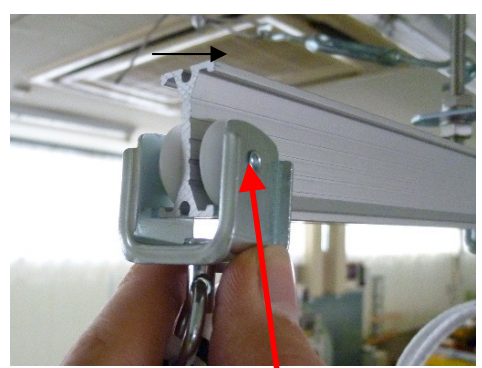

走行ユニットのランナーをレールに入れる LANケーブルのランナーをレールに入れる

2. 末端ストッパーとメカストッパー(ホームポジション)を取り付けます。末端ストッパーを装着し、下図 のようにLANケーブル末端のランナーを結束バンドで固定してください。メカストッパー(ホームポジ ション)は、走行方向の右側に設置します。また、LANケーブルが最も収縮している状態の位置か ら10cm以上離れた位置に取り付けてください。

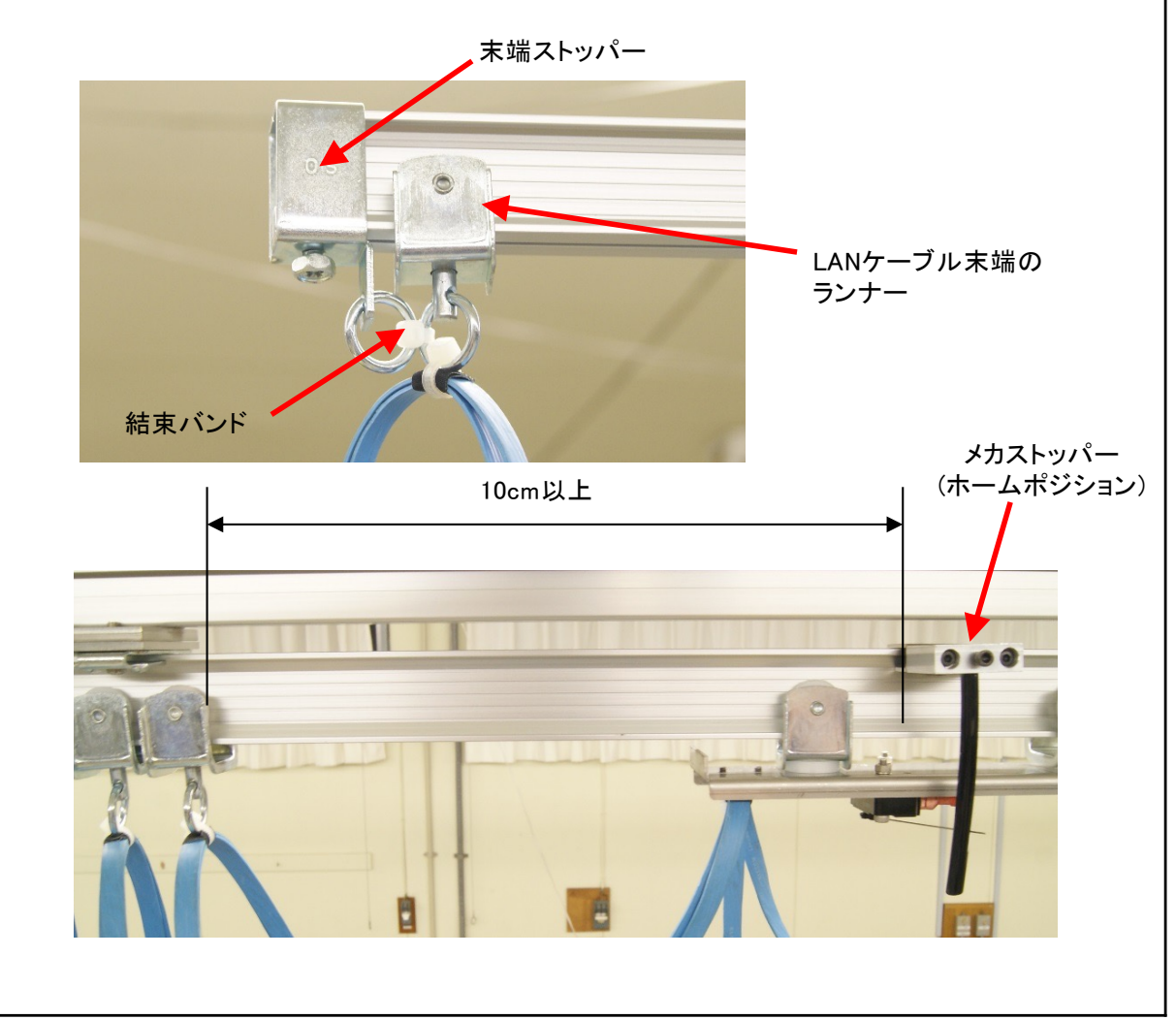

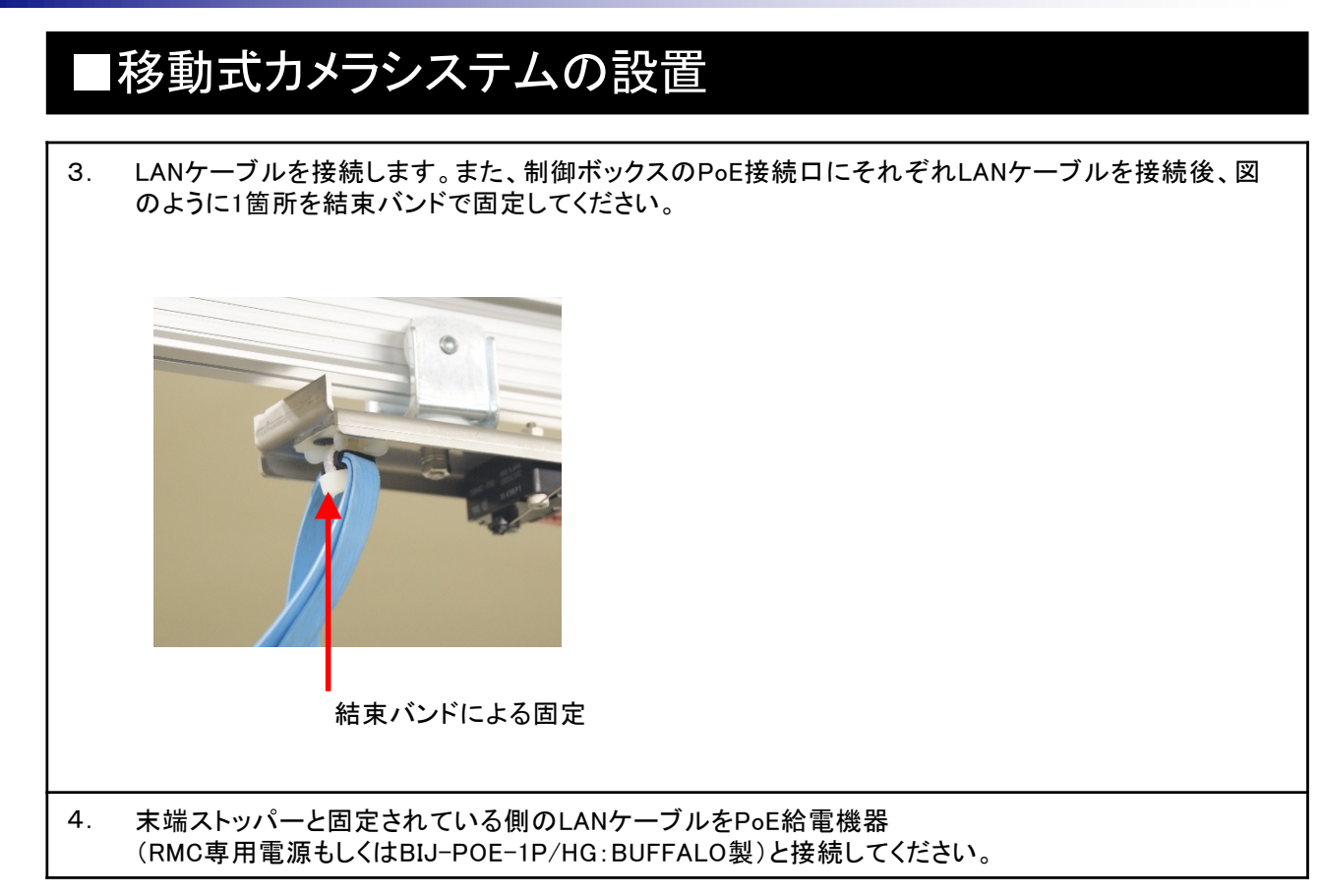

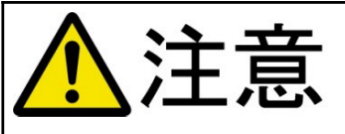

レールに設置する際は、必ず2人以上で作業を行い、落下させ ないよう気をつけてください。

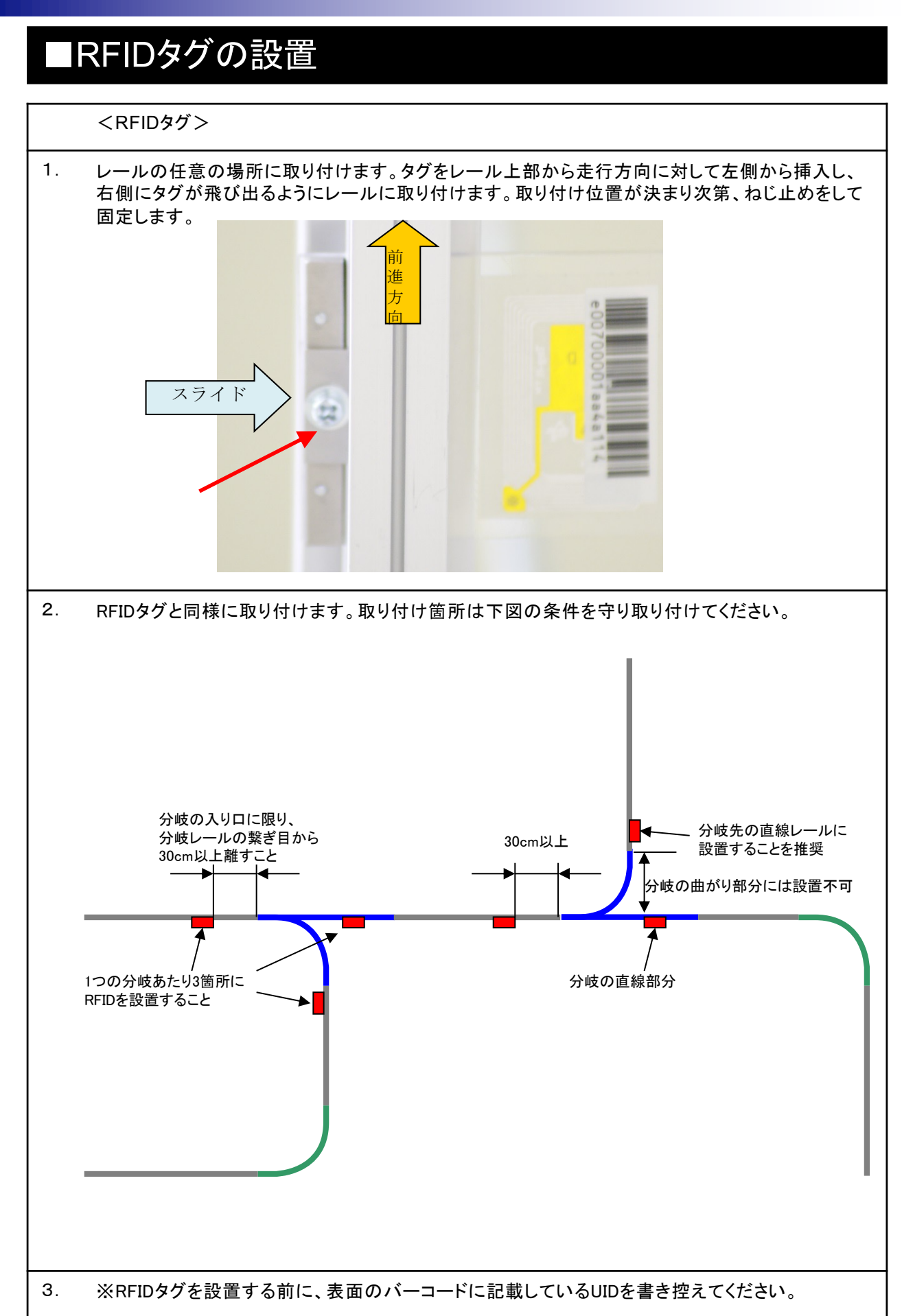

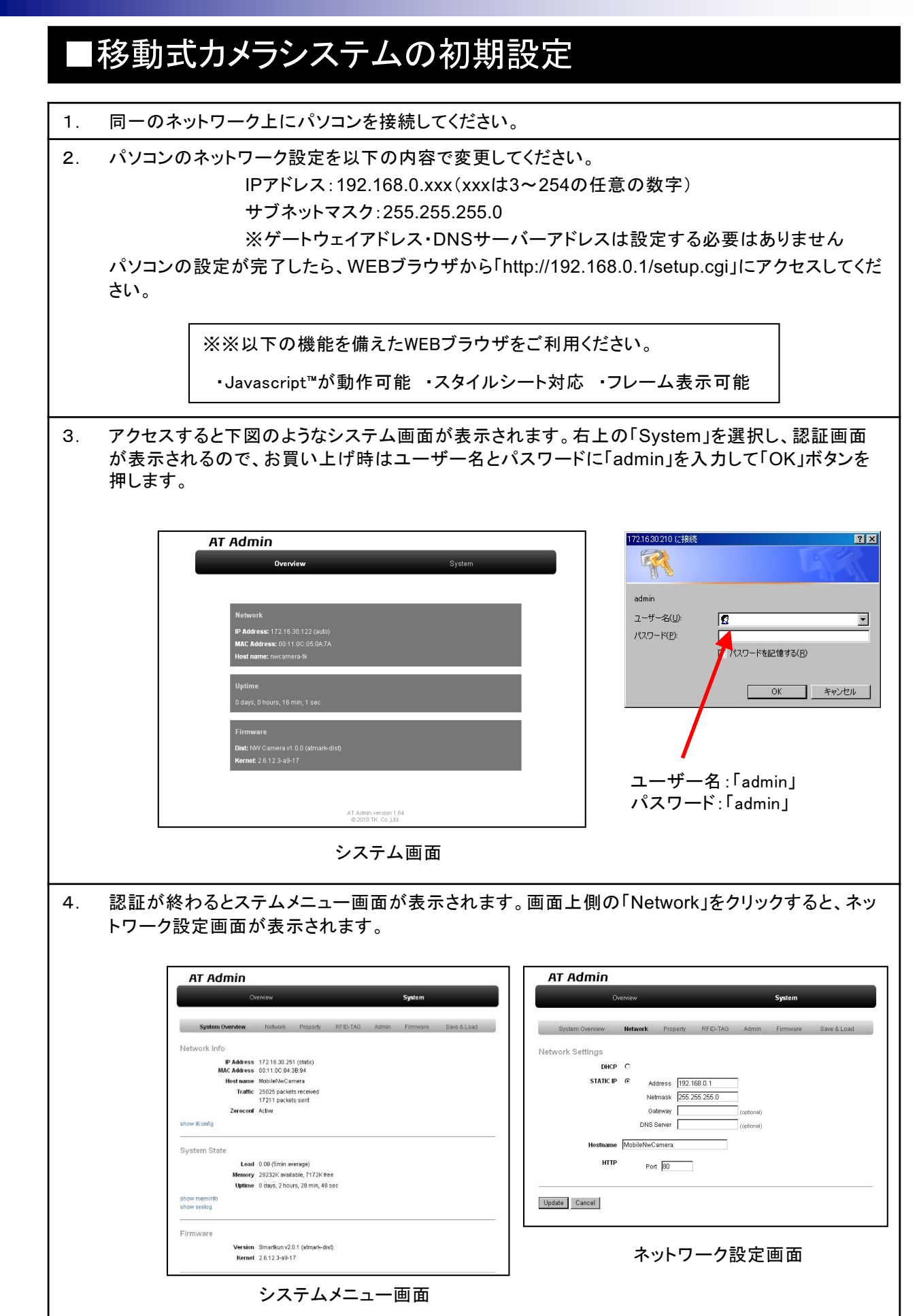

#### ■移動式カメラシステムの初期設定

5. ネットワーク設定を下記の通り行ってください。

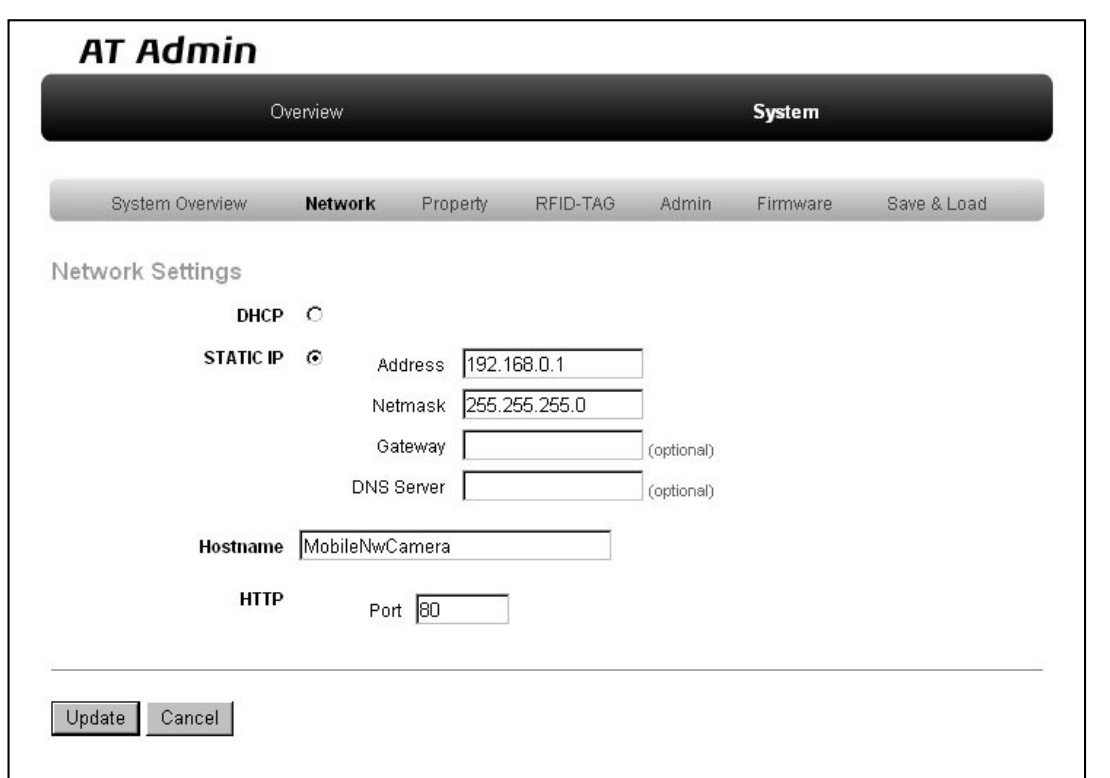

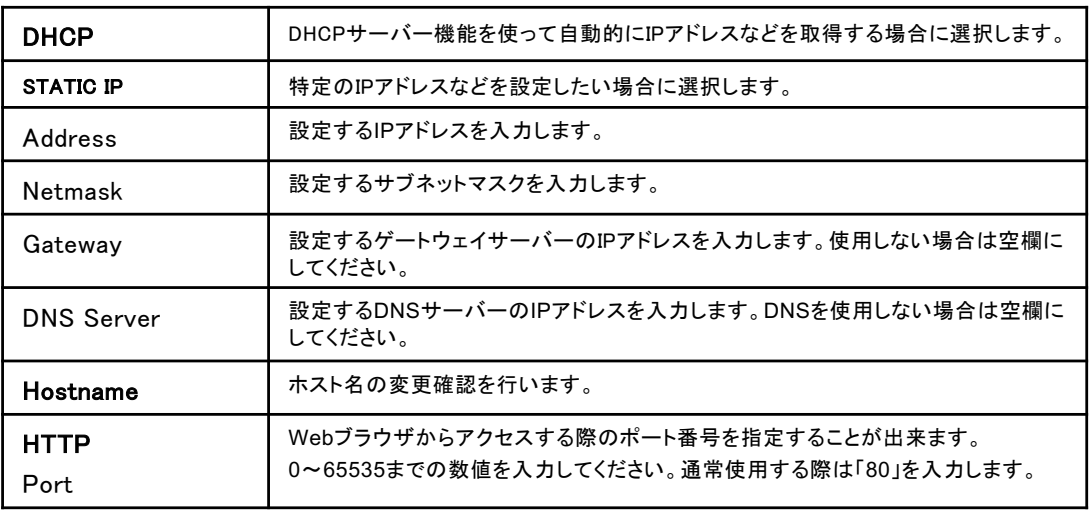

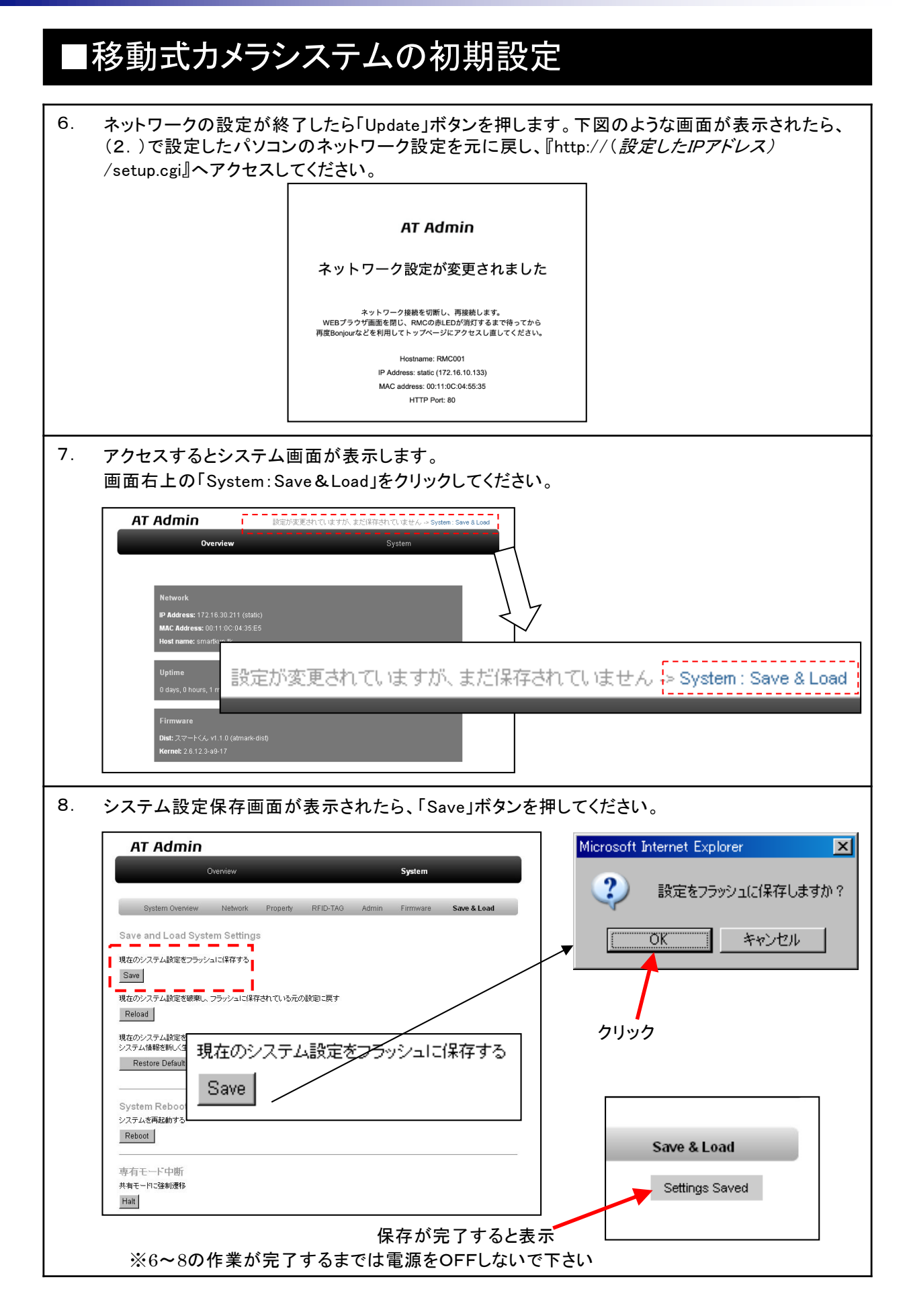

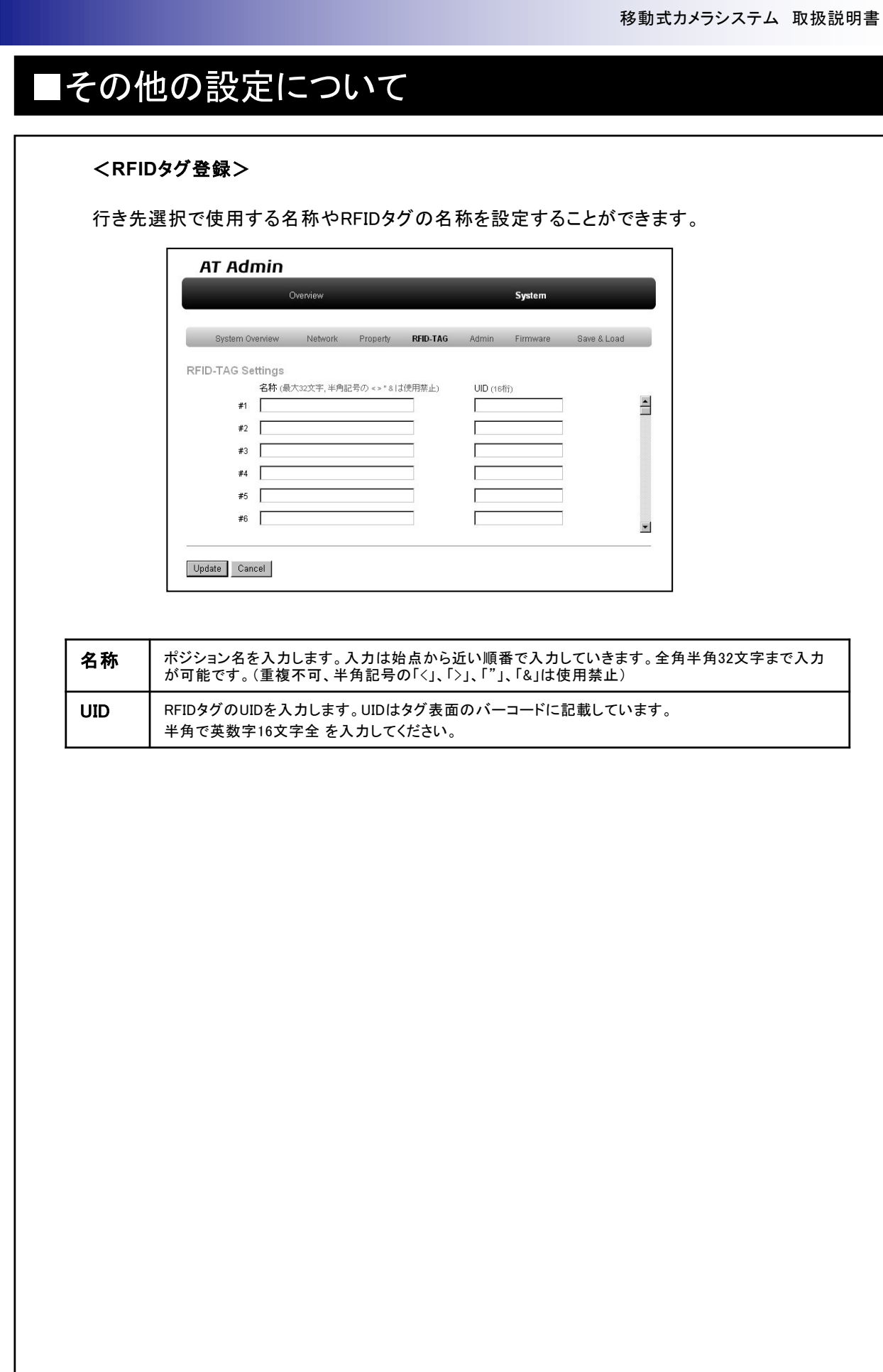

H

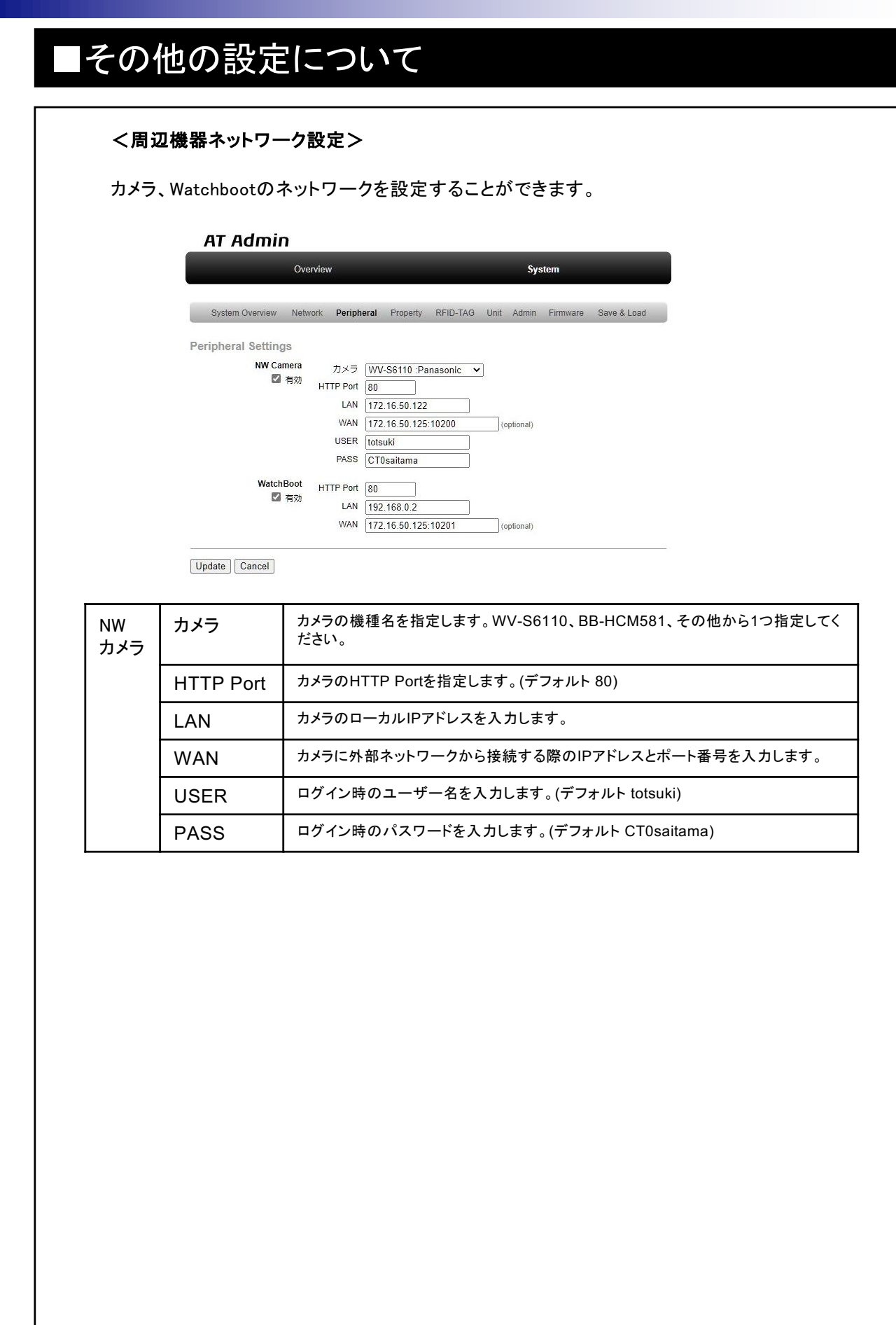

н

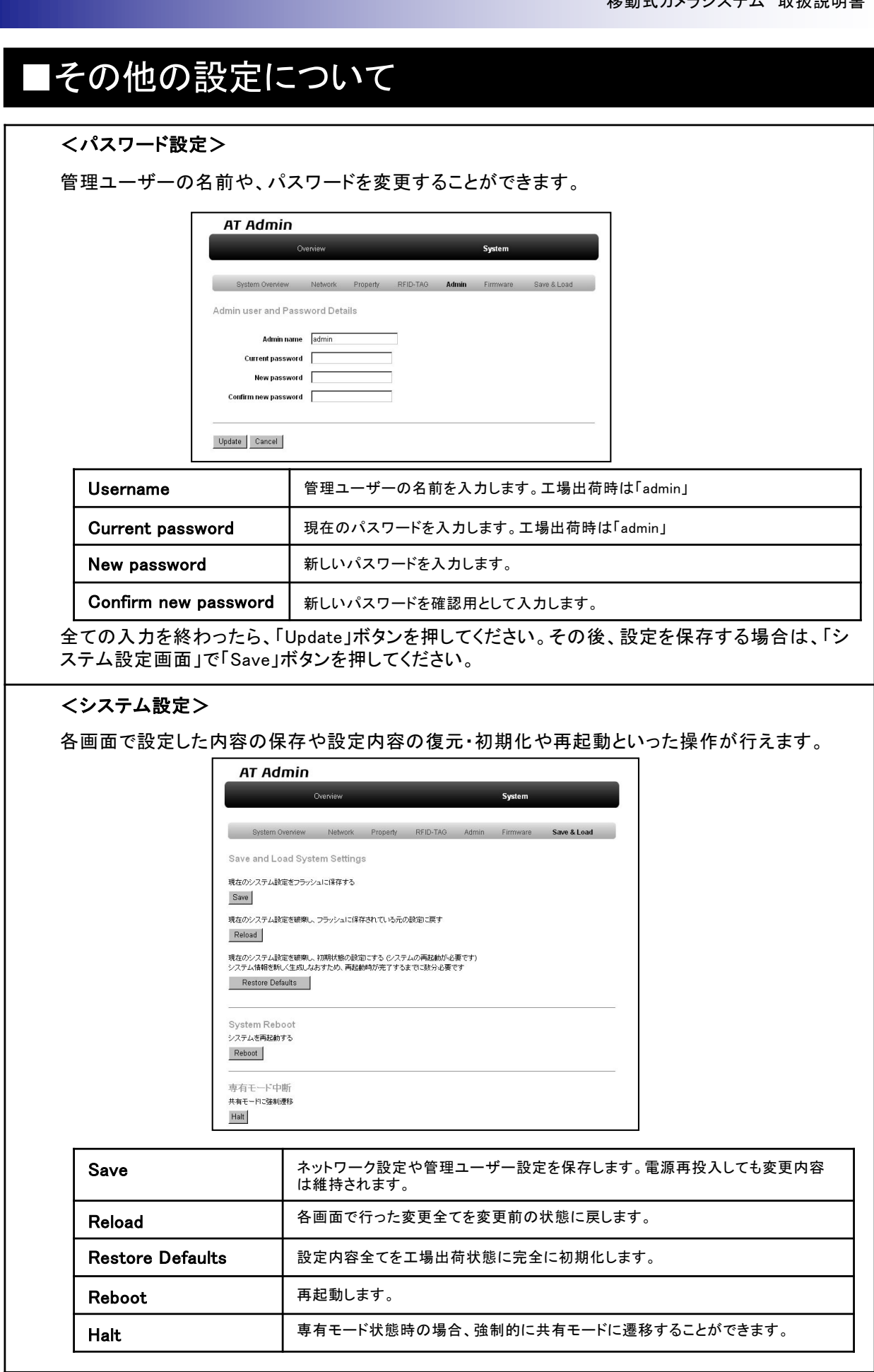

v

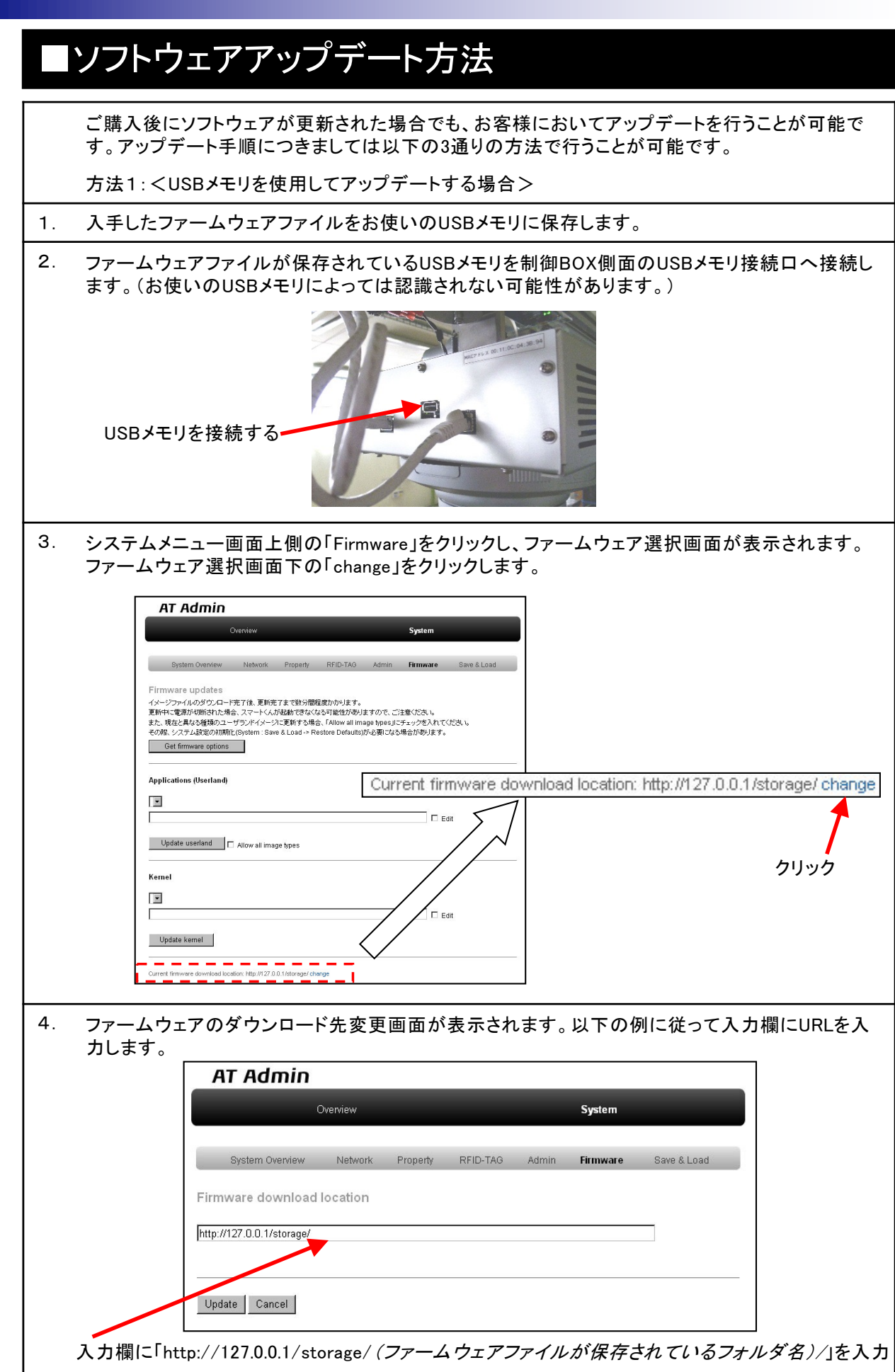

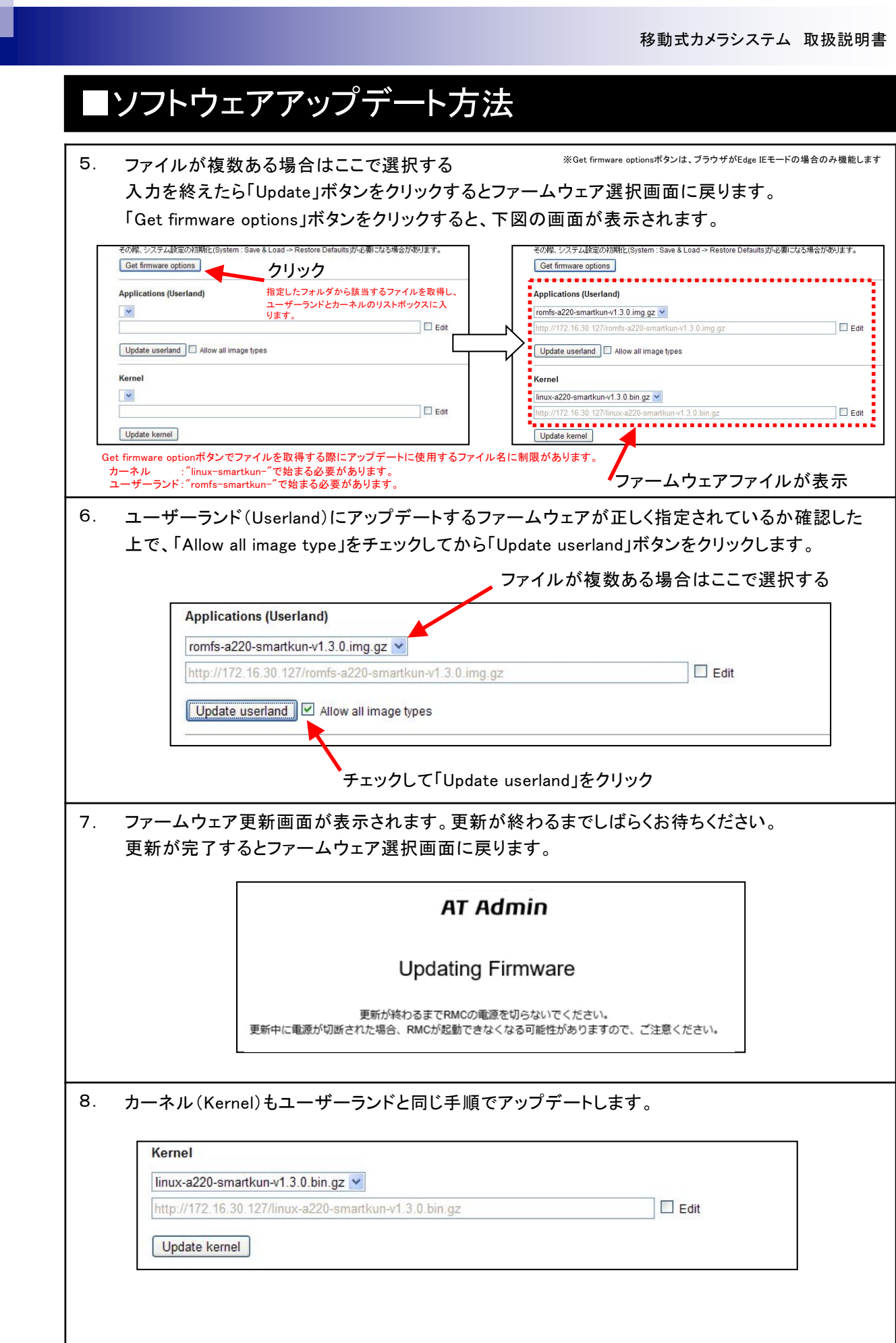

w

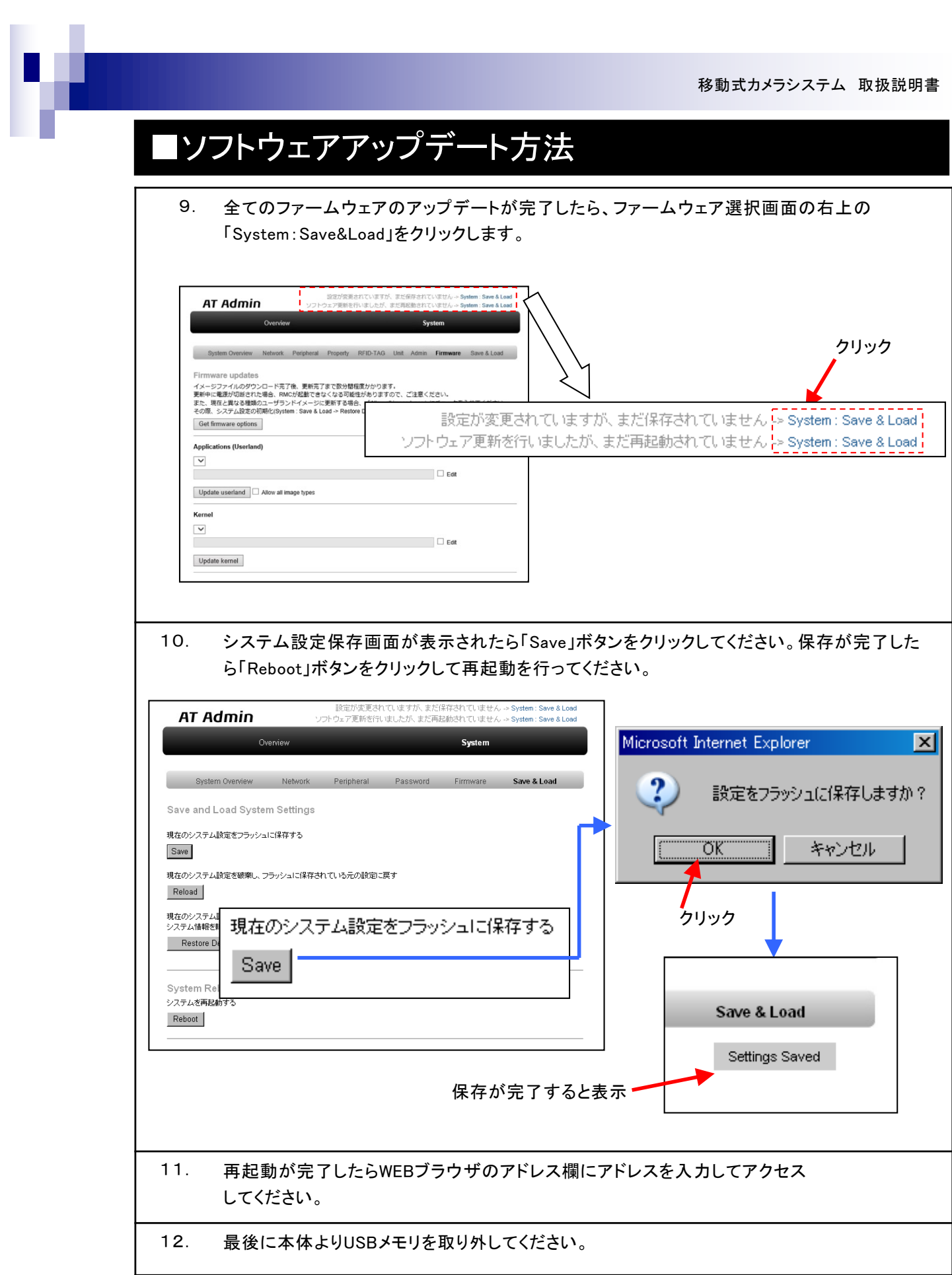

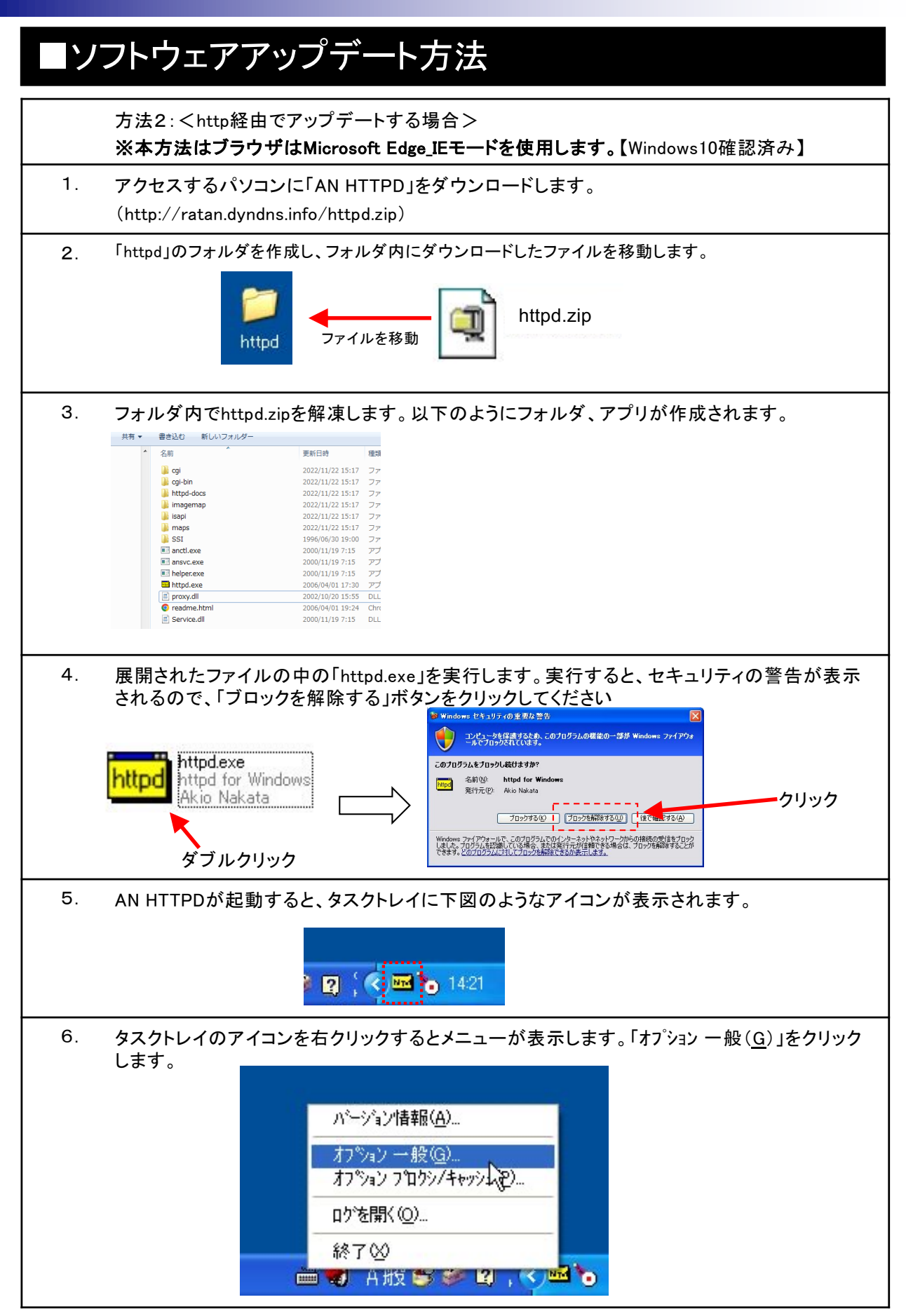

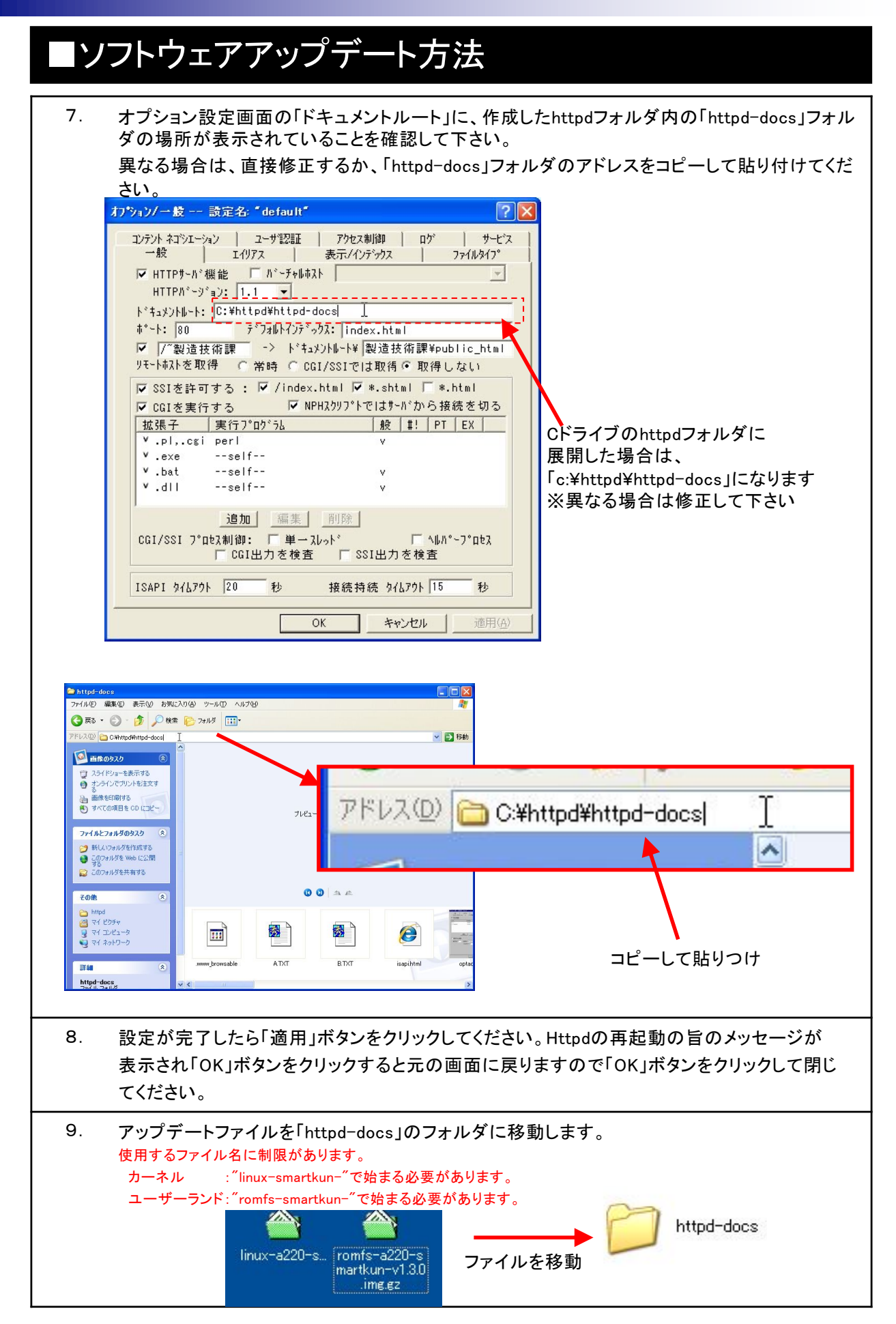

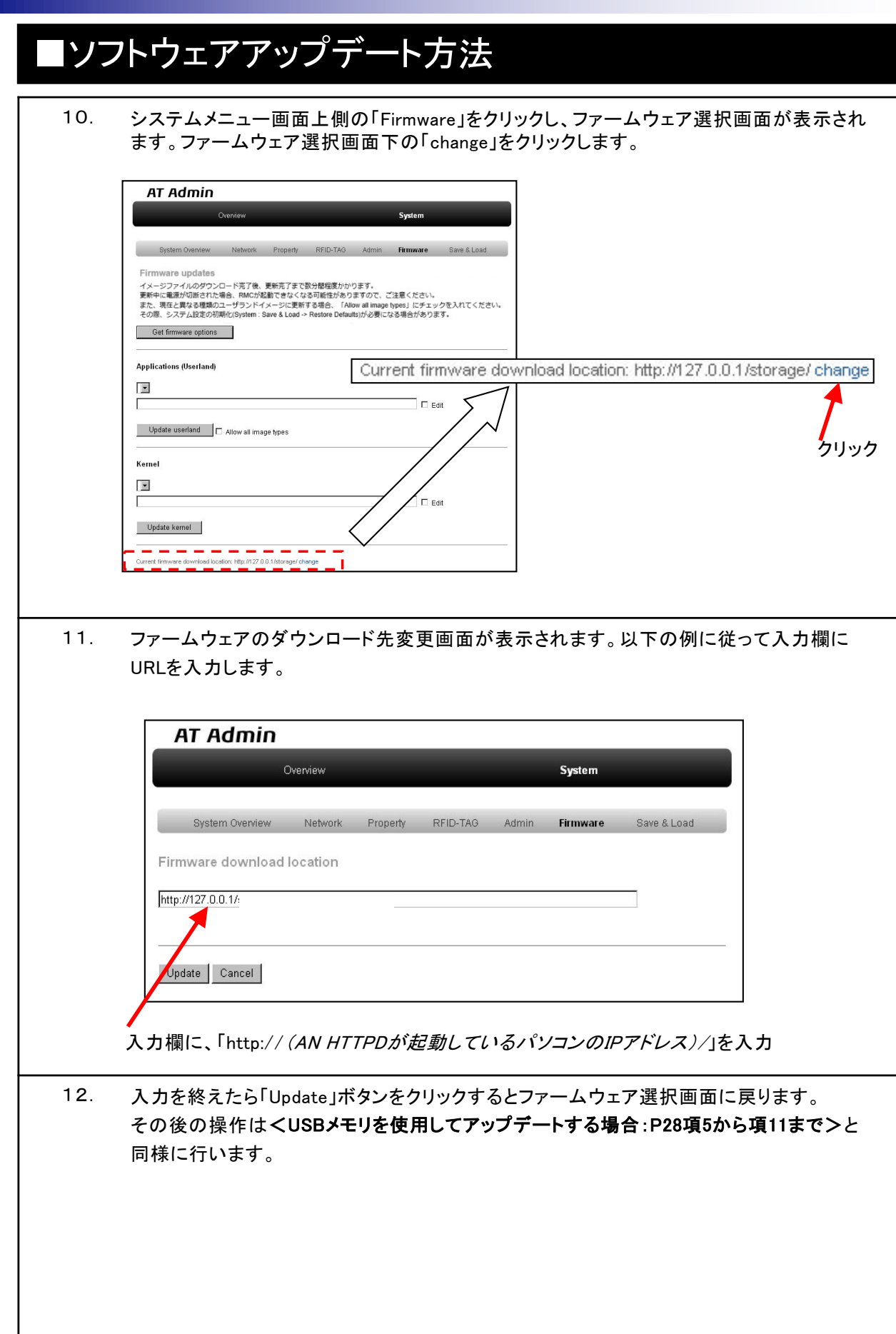

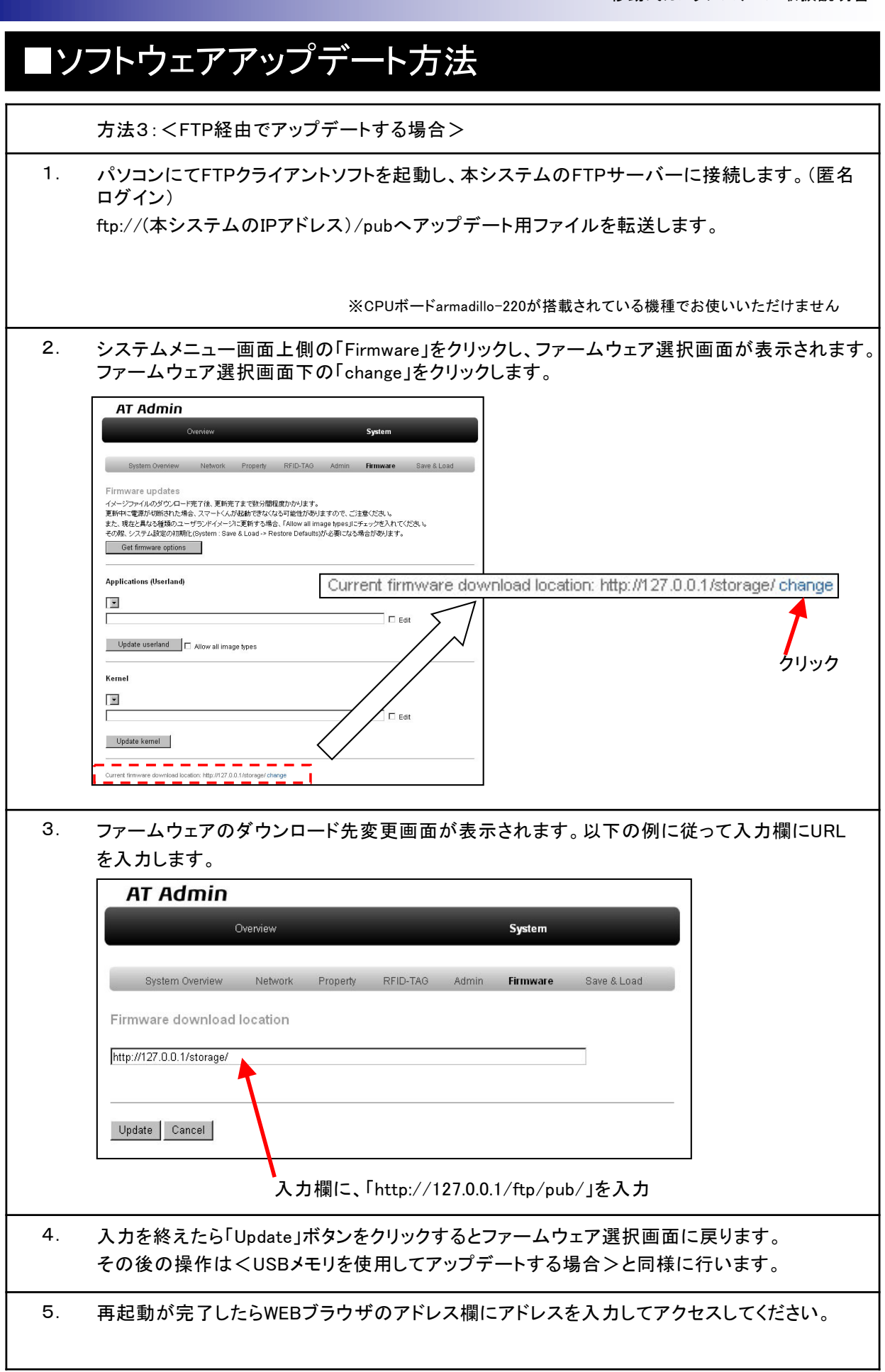

٦

### ■初期化の方法

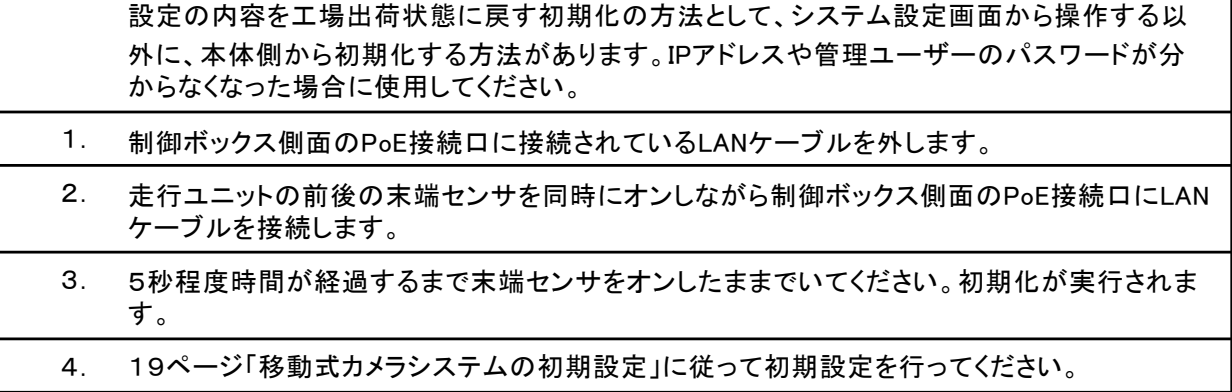

#### ■移動式カメラシステムの操作

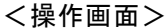

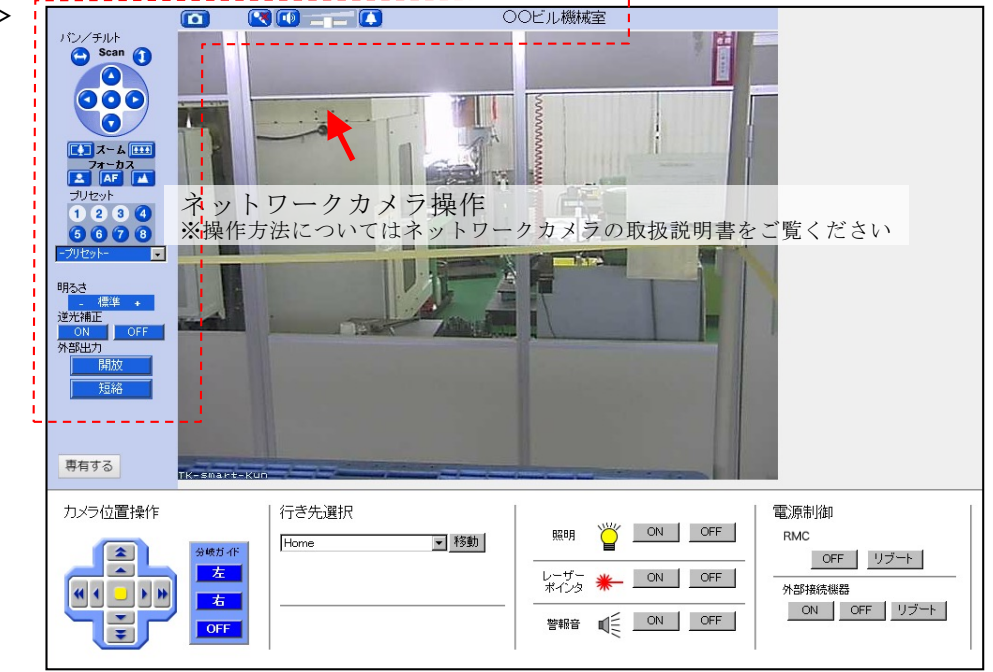

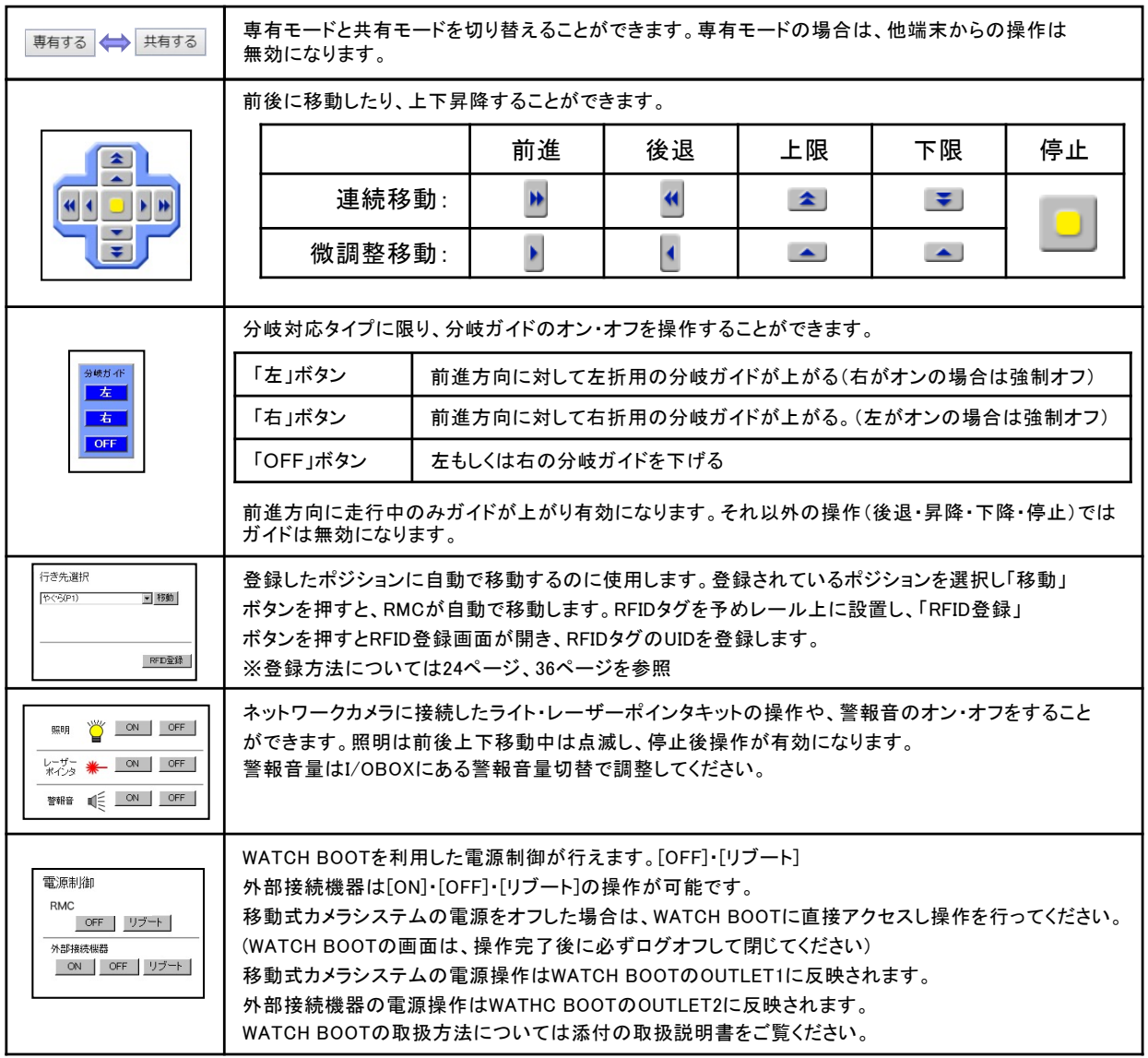

#### ■移動式カメラシステムの操作

<ユニット選択タイプの場合>

WEB画面の選択メニューにより、目的位置を指定して昇降できる機能を追加できます。 また現在の昇降位置がわかるように表示します。

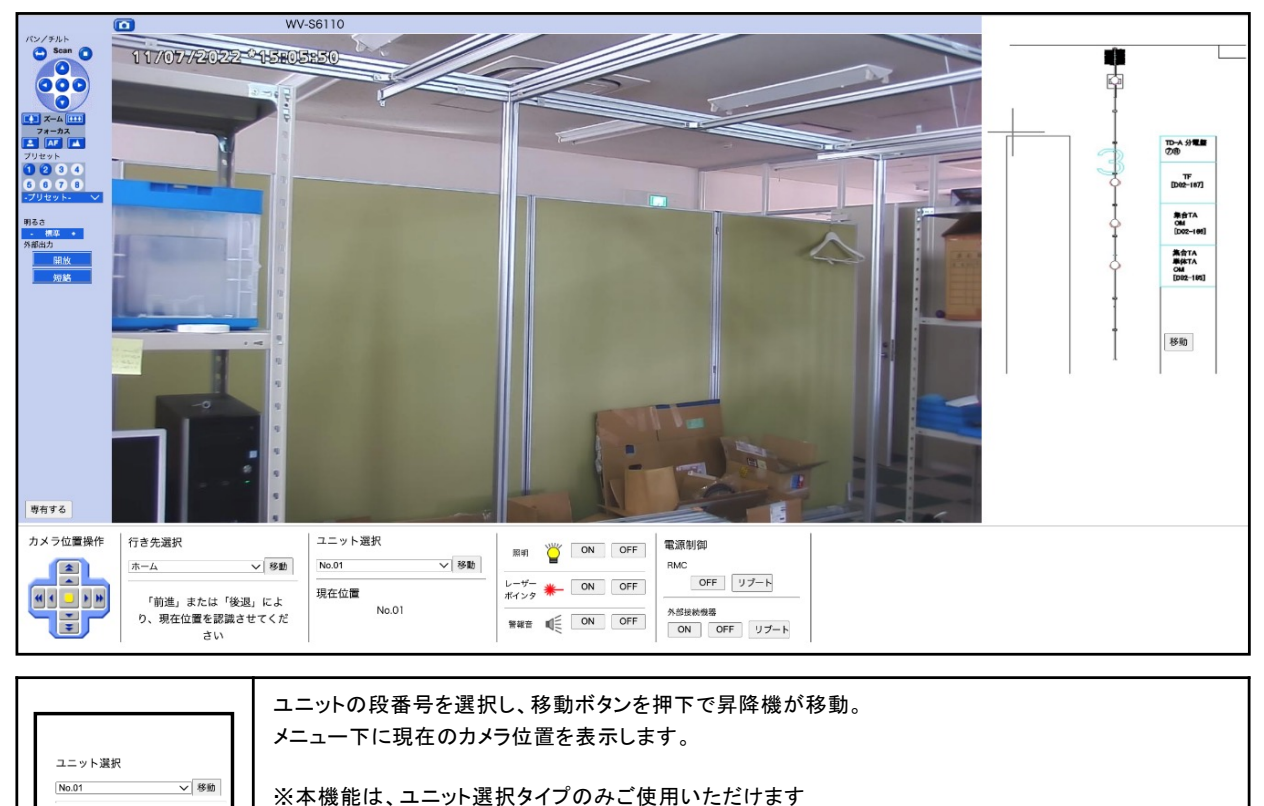

※Unit設定画面より機器名等任意の文字を登録することも可能です

#### <オプション: フロアMAP上から移動場所を選択>

現在位置

 $N_0$   $\Omega$ 

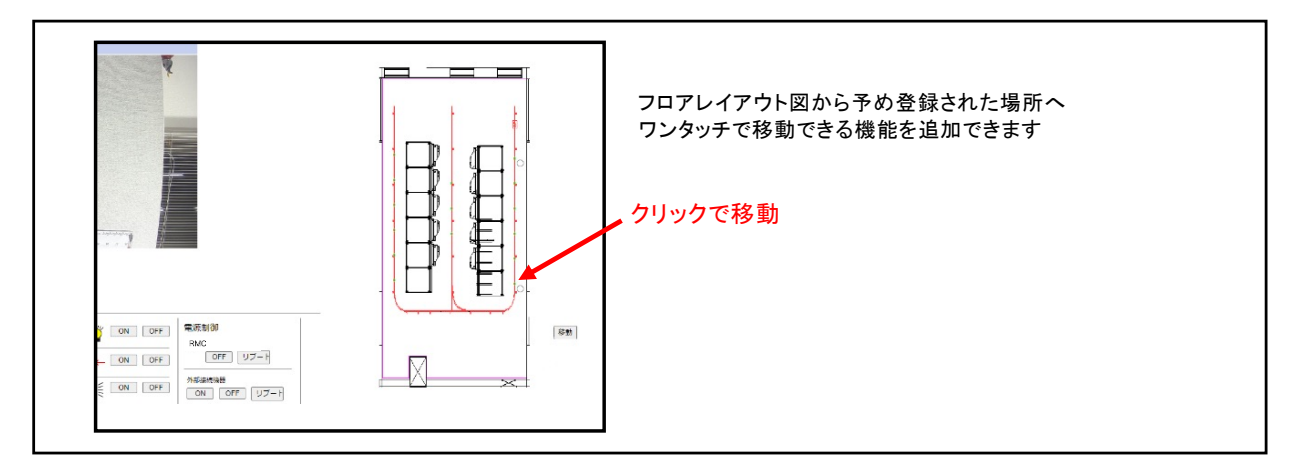

#### ■移動式カメラシステムの操作

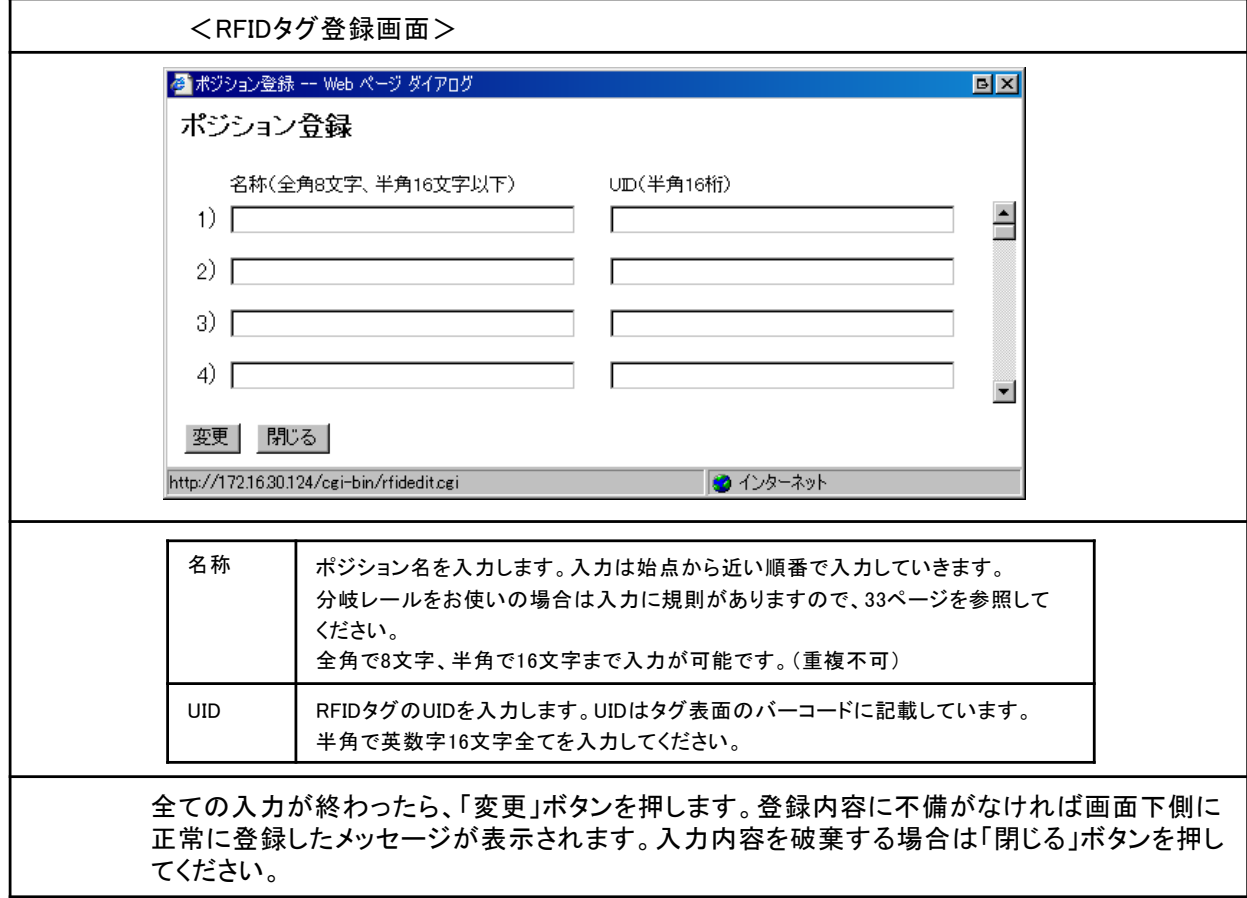

#### <**Unit**名登録>

昇降のユニット選択で使用する名称をRFIDタグ毎に設定することができます。

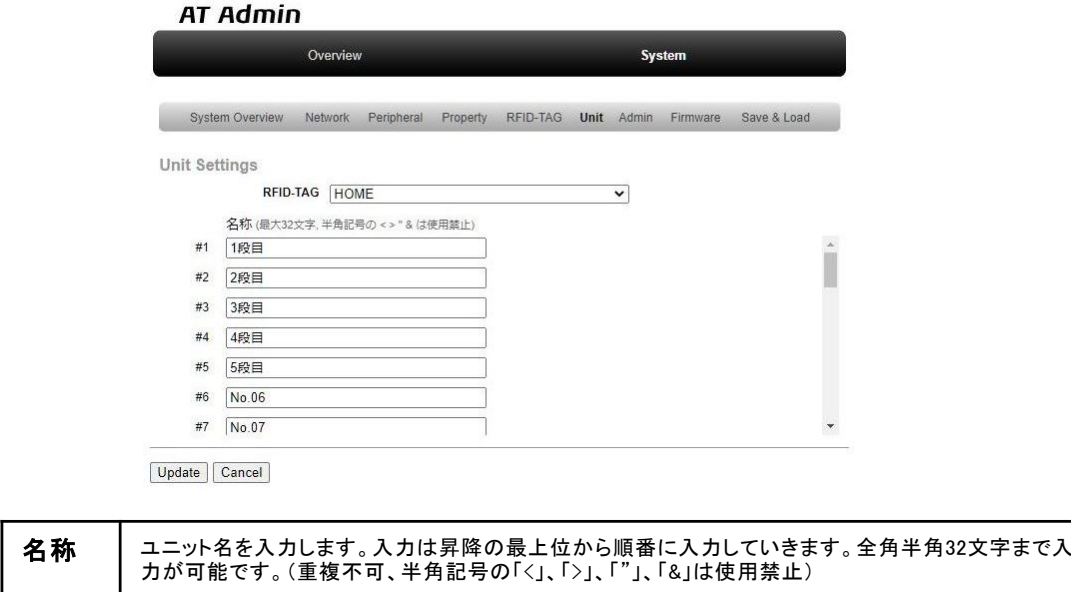

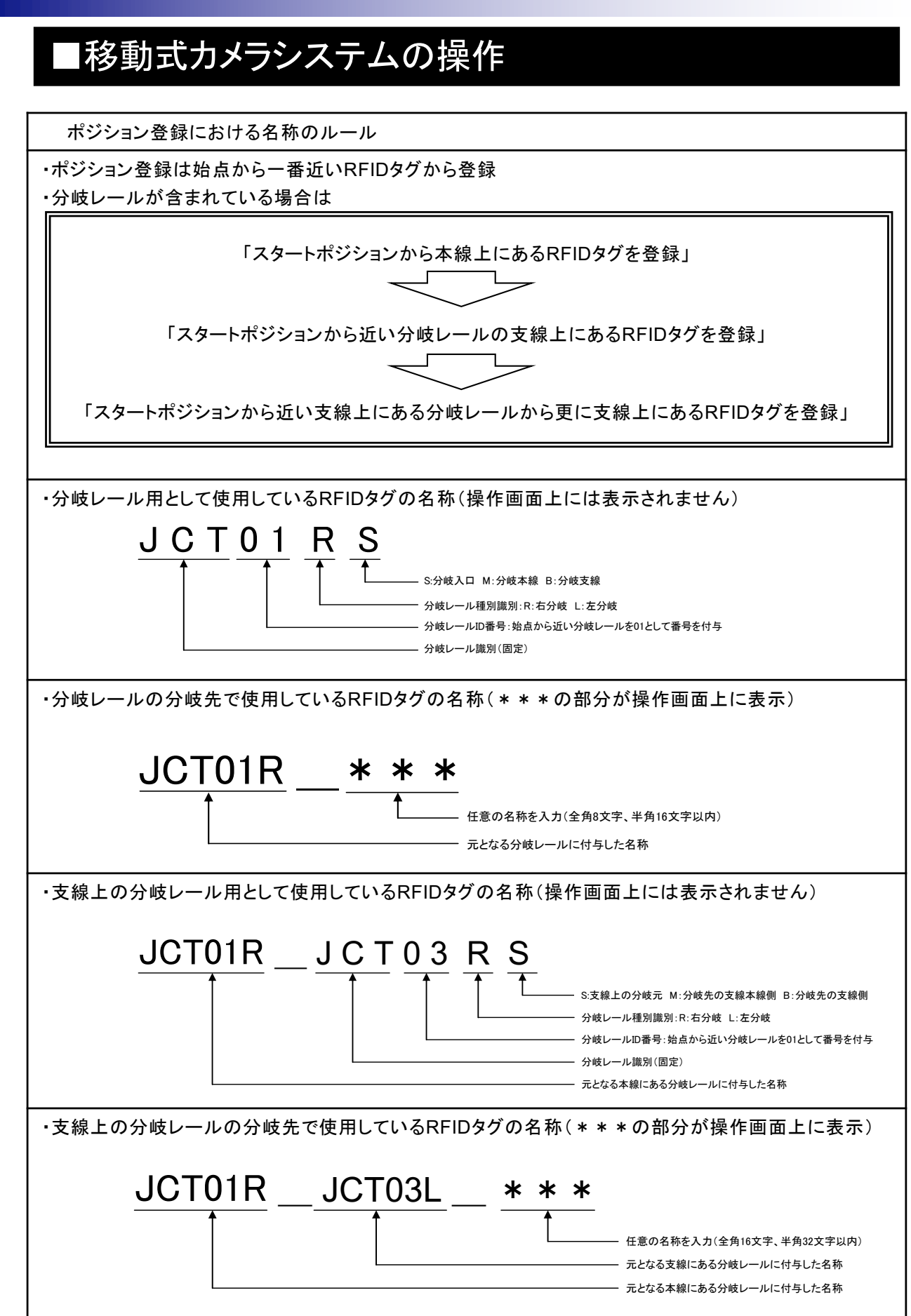

#### 移動式カメラシステム 取扱説明書

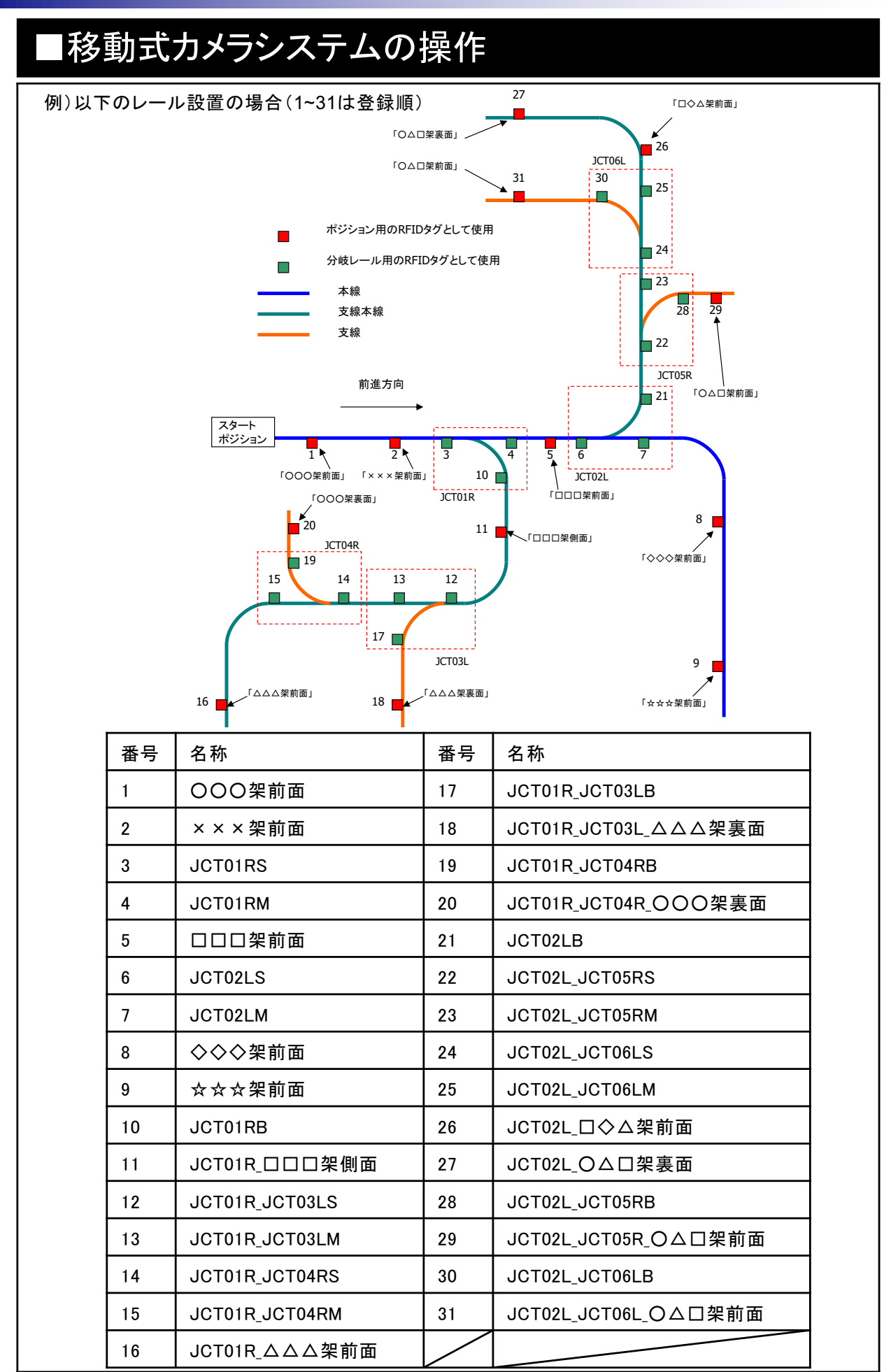

Copyright (C) 2013 Tokyo Communication Equipment Manufacturing Co., Ltd. All Rights Reserved. 39

### ■仕様

P

u

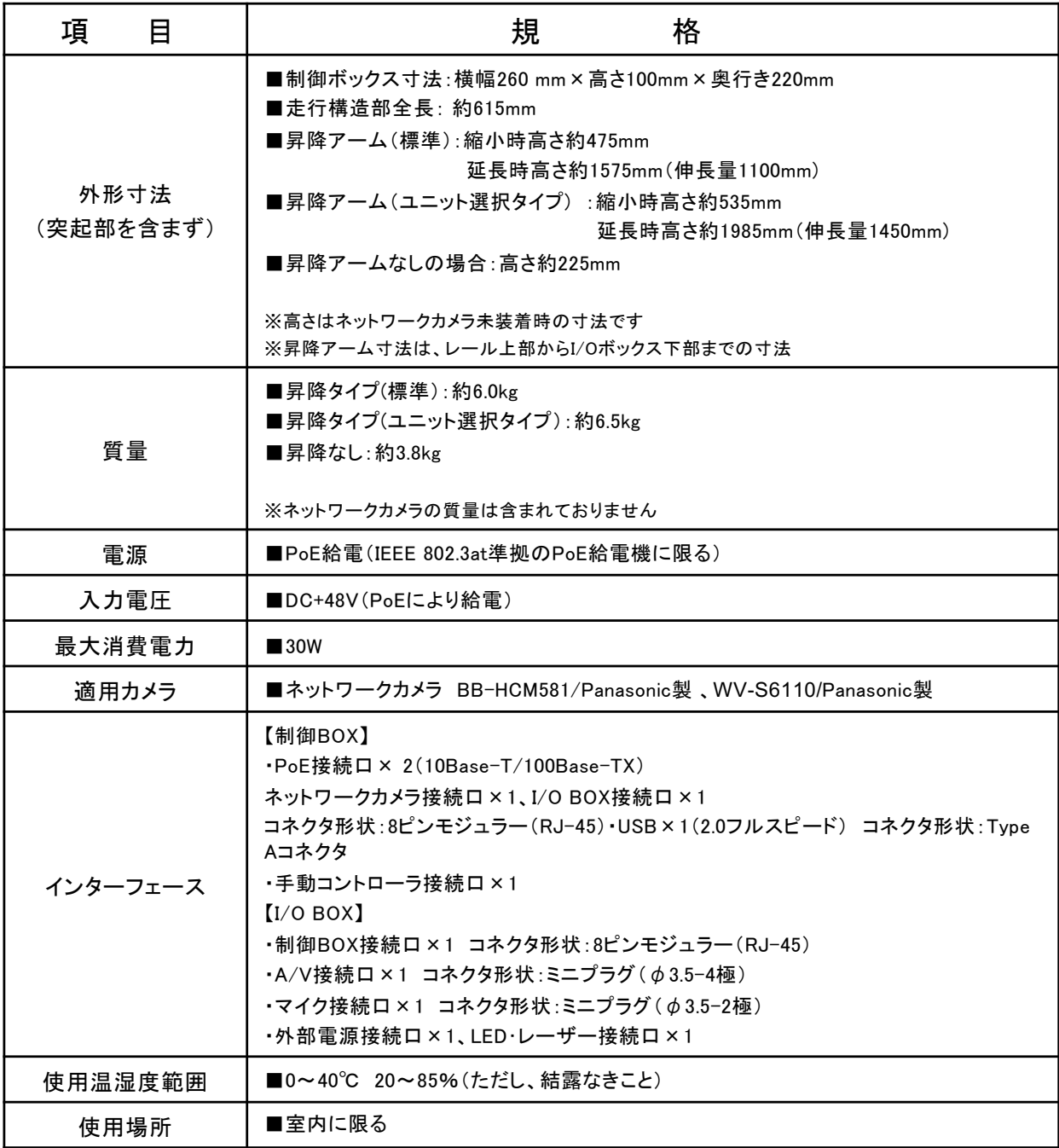

#### ■保守

H

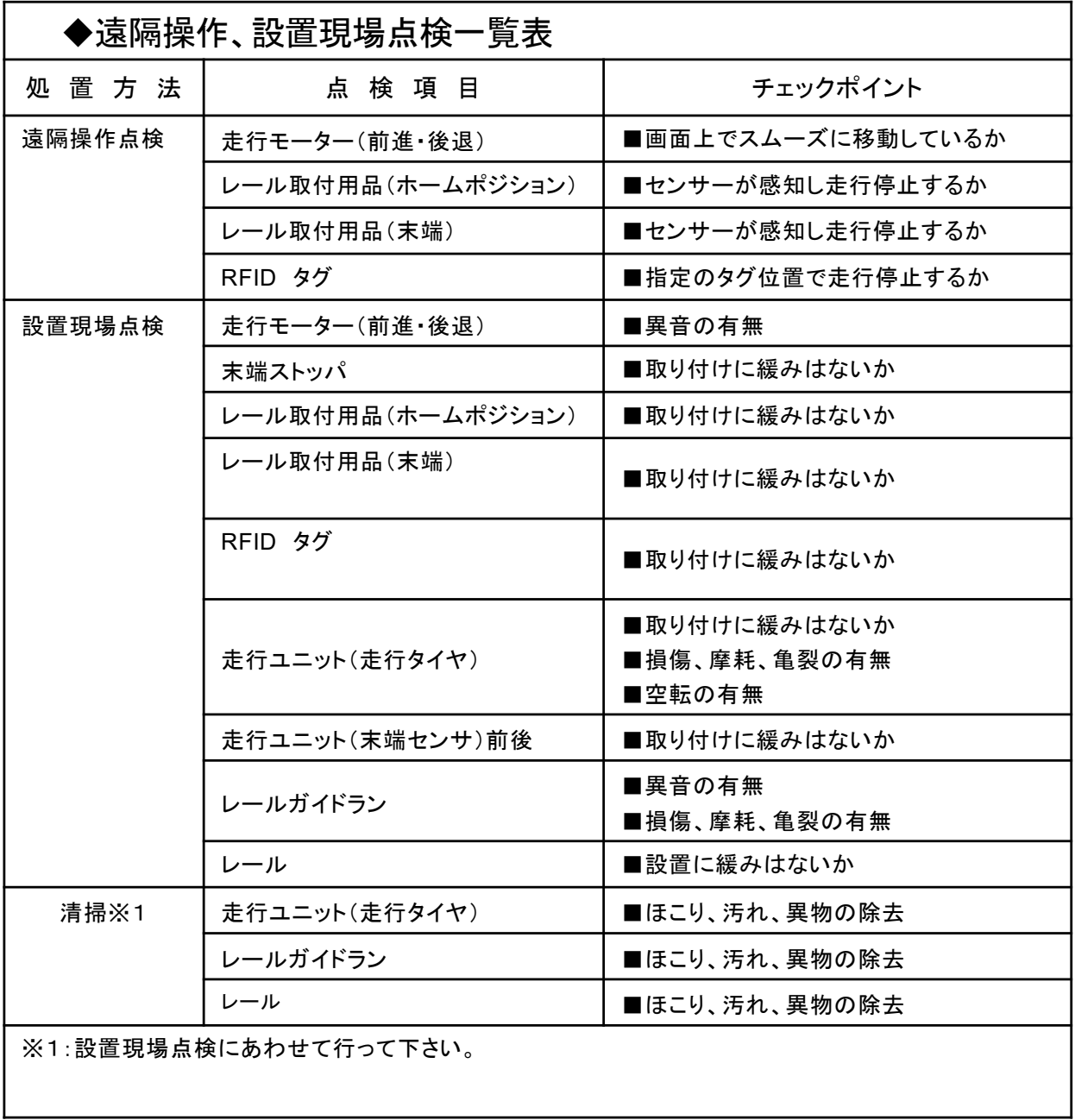

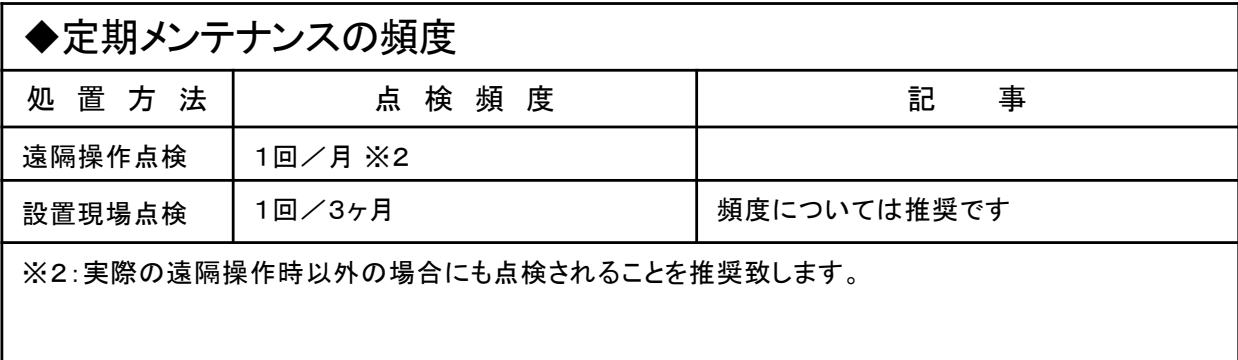

#### ■消耗品リスト

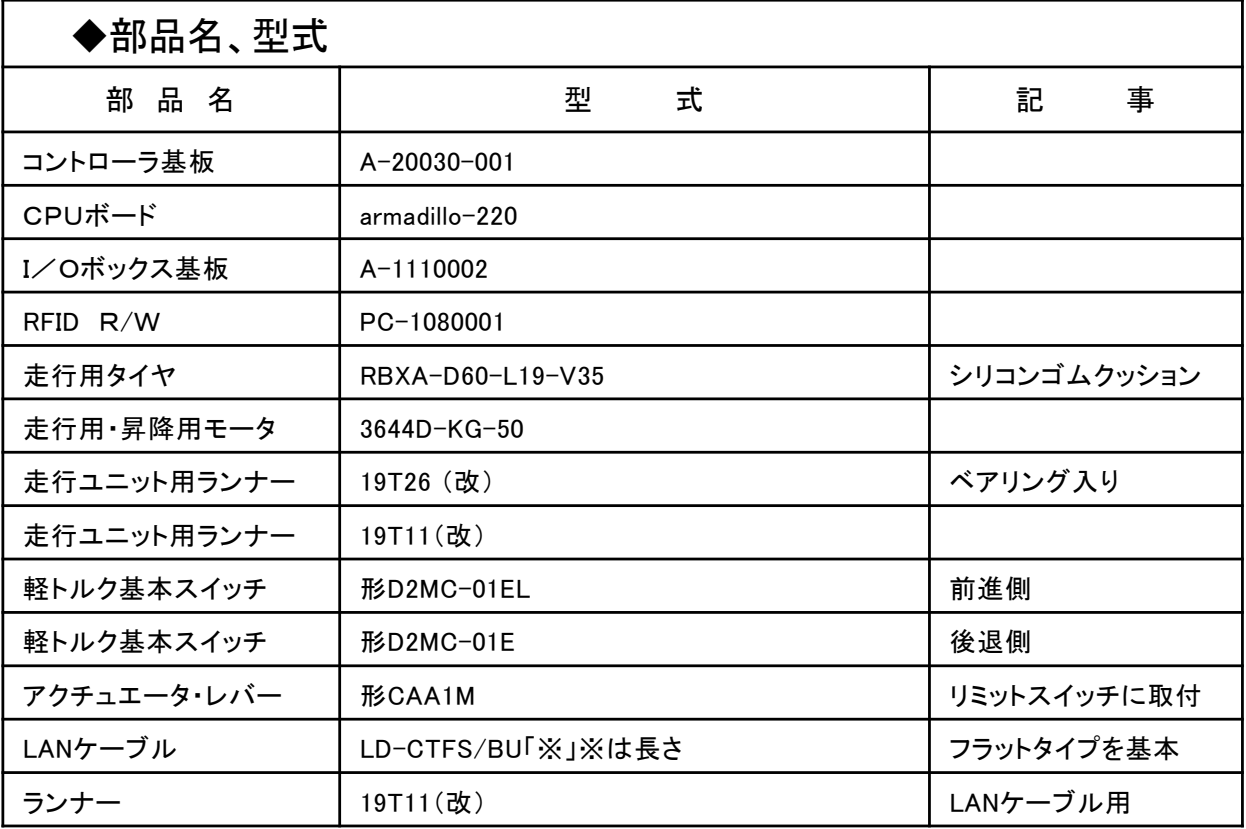

#### ■交換方法・時期

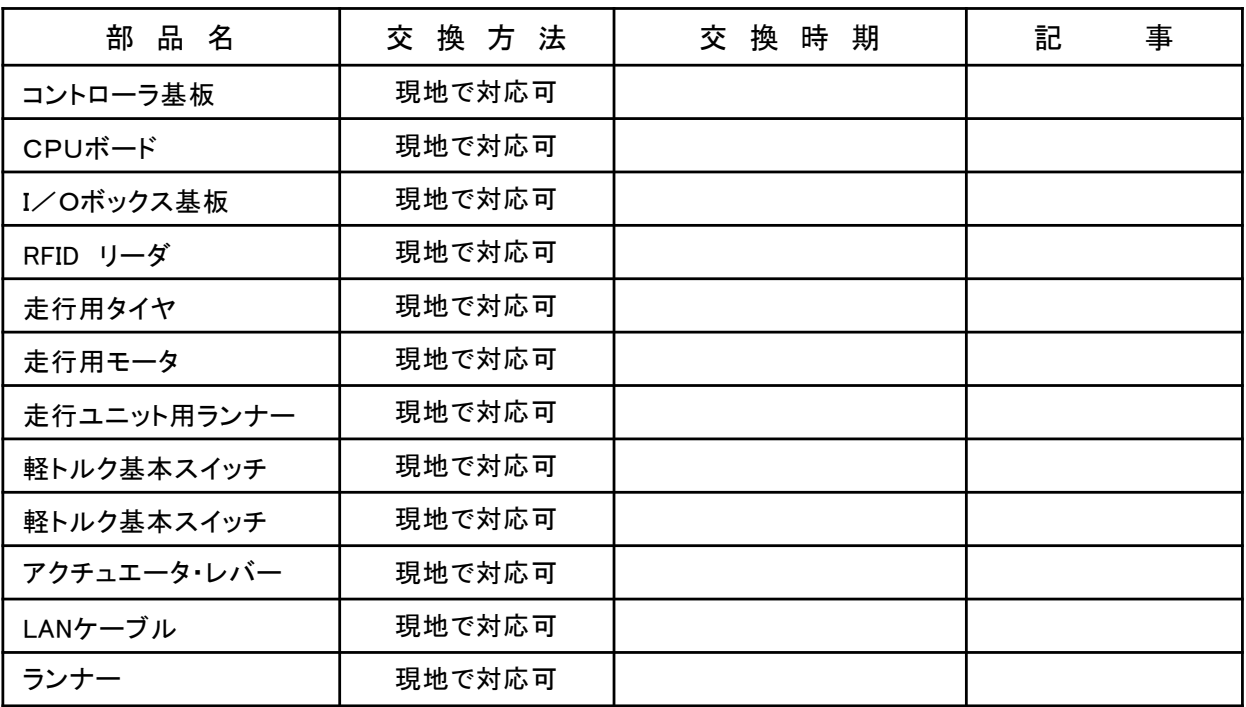

#### ■アフターサービス

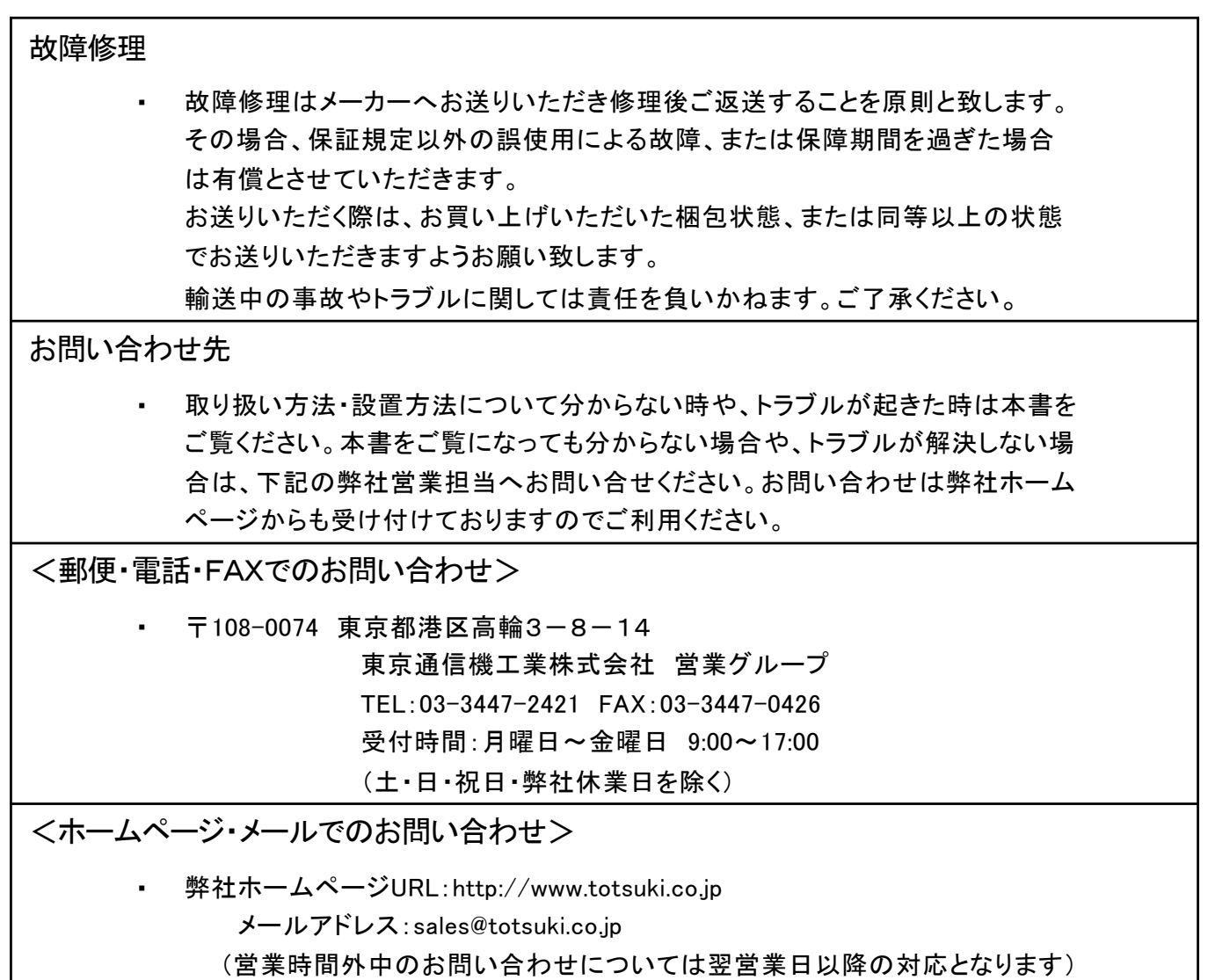

#### 移動式カメラシステム

取扱説明書(CM111-0003)

5版 2022年11月発行

東京通信機工業株式会社